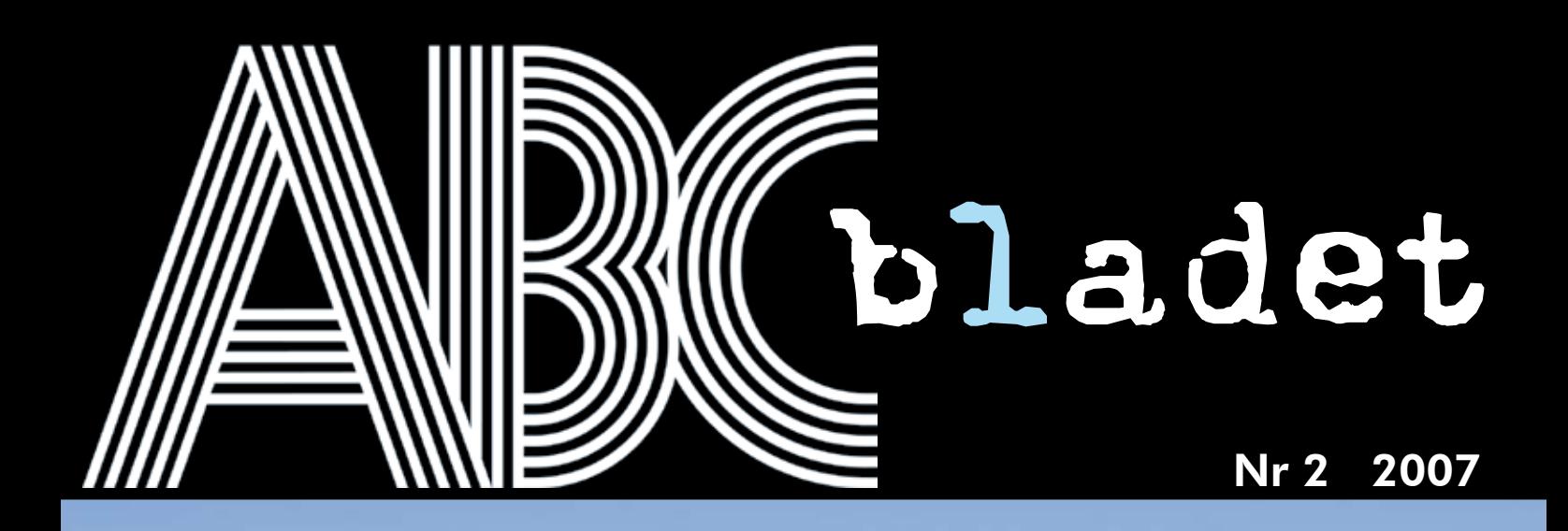

## *Aktiva medlemmar sökes Aktiva medlemmar sökes*

*Johan, nybliven Windowsadministratör, Johan, nybliven Windowsadministratör, är en av de som engagerar sig. är en av de som engagerar sig.*

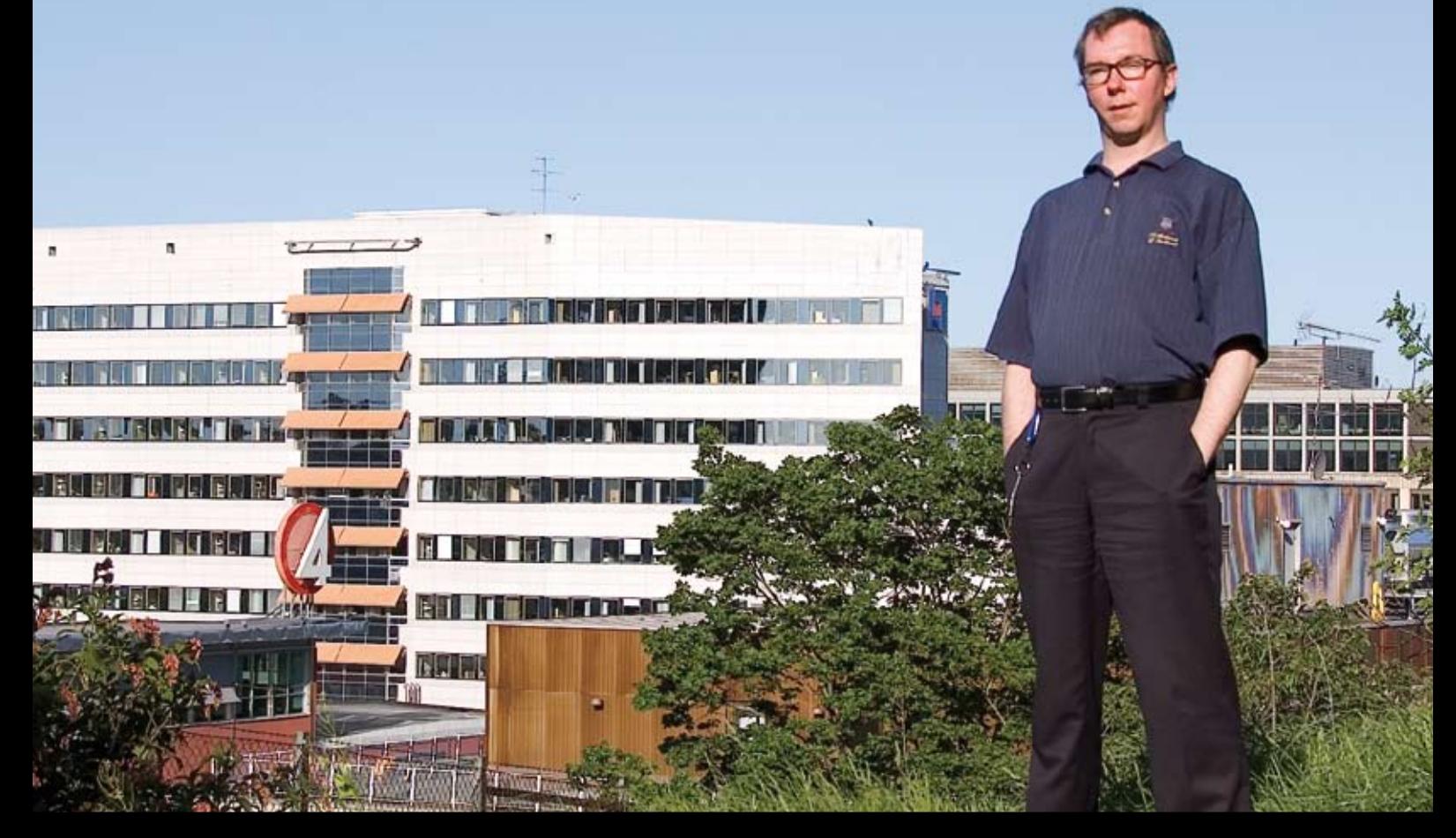

*miniPE2-XT*

Pris 65 kr

*Ubuntu Linux*

*Google Earth*

*Kunskapssystem*

*Greylisting*

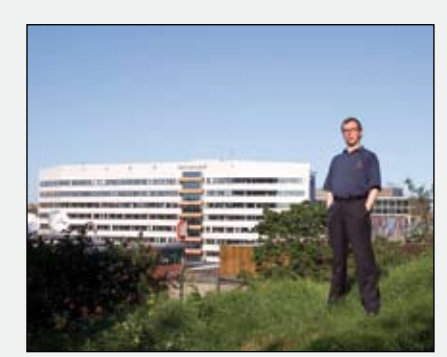

Omslagsfoto Per Styrenius

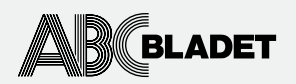

ABC-bladet utges av ABC-klubben och utkommer 4 ggr/år.

Redaktionen Chefredaktör Johan Persson Peter Nermander Christian Simonsson Per Styrenius Rickard Oxfält Sven Wickberg Sven-Erik Svensson Anders Höglin Per Olof Jonsson Erik Nyman

Ansvarig utgivare Johan Persson

Tryck och distribution: Botkyrka Offset Utgivningsbevis: 12027 ISSN: 0349-3652

Innehållet lagras och publiceras elektroniskt.

För obeställt material ansvaras ej.

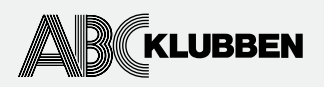

Styrelsen Ordförande Thomas Green Vice ordf. Claes Tullbrink Sekreterare Bo Saltorp Kassör Tommy Florstedt Eric Rowley Jan Roos

Webb och e-post Webbplats: www.abc.se Telnet/SSH och ftp: sun.abc.se Kansliet: kansli@abc.se ABC-bladet: red@abc.se

Postadress Box 14 143 167 14 Bromma

Telefon Klubblokalen/kansliet: 08-80 17 25 (säkrast tisdagskvällar)

Avaifter Medlemsavgift 300kr/kalenderår Bankgiro 5986-2169 Org.nr: 802010-8174

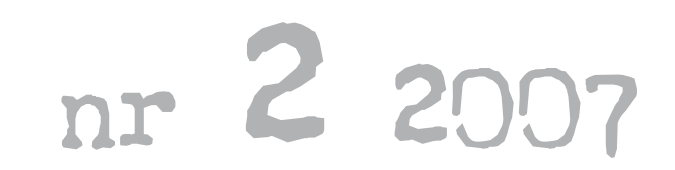

4 Årsmötet<br>
Efterlysni<br>
Extra års<br>
5 Medlems<br>
Johan Ku<br>
10 miniPE2-<br>
16 Googla n<br>
18 Ubuntu L<br>
20 Stafettpir **Efterlysning** Extra årsmöte

 $6$  Medlemsporträtt: Johan Kullberg

10 miniPE2-XT

- $16$  Googla med Google Earth
- 18 Ubuntu Linux
- 20 Stafettpinnen lämnas över...

#### 21 Putty

- 22 Greylisting
- $24$  Herrelösa hundar på nätet
- 26 Kunskapssystem
- 29 Google Spreadsheets
	- Digitala raggare
- 32 Sista sidan

### har ordet...

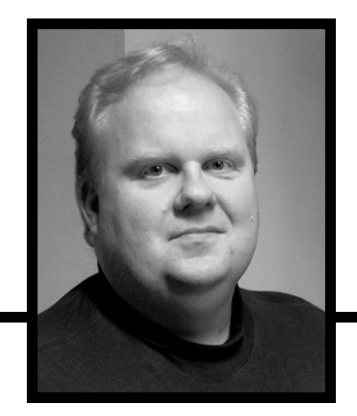

skrivande stund har det gått ett par månader sedan årsmötet och jag får tacka för att ha fått förnys som ordförande. Det var en tapper liten skara medlemmar som kom till mötet. Visserligen var det vacker vårdag, men var hö skrivande stund har det gått ett par månader sedan årsmötet och jag får tacka för att ha fått förnyat förtroende som ordförande. Det var en tapper liten skara medlemmar som kom till mötet. Visserligen var det en underbart vacker vårdag, men var höll alla ni andra hus? Nog borde intresset vara betydligt större än att endast 16 av

Apropå årsmöte, klubben håller extra årsmöte den 11:e september. Kallelse finns att läsa på annan plats i tidningen. Anledningen till det extra mötet är att medlemmar har efterfrågat möjligheten att delta i årsmöten på distans, dvs. via Internet. Huvudnumret i styrelsens proposition är att möjliggöra fjärrdeltagande på årsmöten i stadgarna. Propositionen kommer att finnas tillgänglig på klubbens hemsida i god tid före det extra årsmötet. Tidigare versioner, som eventuellt kan finnas på hemsidan, är inte underlag för det extra årsmötet. Alla intresserade medlemmar är naturligtvis hjärtligt välkomna!

ABC-bladets chefredaktör Johan Persson har gjort ett mycket bra arbete med tidningen de senaste åren. Nu har han bestämt sig för att ägna fritiden åt annat och detta är hans sista nummer. Därför vill jag passa på att tacka Johan för goda insatser med ABC-bladet!

Som alltid är klubben i stort behov av funktionärer. Mest akut är behovet av en ny chefredaktör. Hittills har styrelsens sökande varit fruktlöst. Om ingen anmäler sig, kan detta mycket väl vara det allra sista numret av ABCbladet. En förening bygger på medlemsengagemang och saknas engagerade medlemmar så blir det inga aktiviteter. Så enkelt är det.

Du som är intresserad av att hjälpa till lite (eller mycket!) i klubben kan gärna höra av dig till mig eller någon annan funktionär. Vi tar mer än gärna emot nya förmågor! Var du befinner dig geografiskt spelar ingen roll då det mesta görs över Internet.

Till sist vill jag önska alla medlemmar en riktigt skön sommar!

Thomas Green <8509>

Plötsligt händer det! Atle, en Sun Ultra 1, som tjänat ABC-klubben i över tio år orkar inte längre och måste tas ur bruk. Atle var under sin livstid inloggningsdator och svarade både på adressen atle.abc.se och aliaset sun.abc.se. Numera pekar det senare aliaset på hela.abc.se, en betydligt modernare Sun-server.

I samband med bytet av hårdvara så har möjligheten att köra Telnet mot klubbens datorer tagits bort. Om du vill logga in på någon av klubbens Unix-, Linux- eller Macservrar via ett terminalprogram får du köra SSH. Förkortningen står för Secure SHell. SSH fungerar i stort som det gamla Telnetprotokollet med den viktiga skillnaden att överföringen är krypterad.

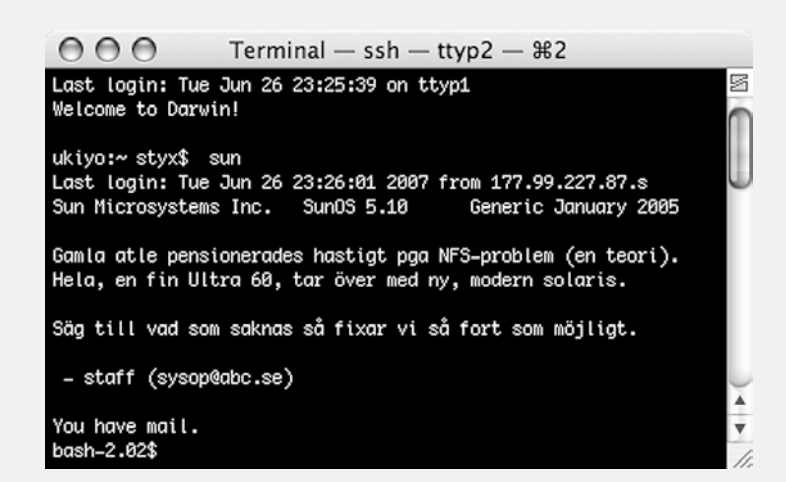

## Årsmötet

-bladet har inte lyckats få in någon rapport från årsmötet, men av protokollet och andra handlingar kan man utläsa att det bara var 16 medlemmar som hade samlats för att avgöra ABC-klubbens framtid.

 Sven Wickberg svingade klubban och Claes Tullbrink förde pennan. Claes lyckades få till ett mycket tydligt och lättläst protokoll. Det hittas på ABCklubbens webbsidor under adressen *www.abc.se/member/arsmoten/ arsm\_2007*

 Verksamhetsberättelsen gicks igenom och kommenterades. Nya kanslister håller på att skolas in och en ny chefredaktör till ABC-bladet behövs. Det fälldes även en del berömmande kommentarer om stabiliteten i ABCklubbens datorsystem och - inte minst - om ABC-bladet. Samtidigt ifrågasattes nyttan av att ge ut gamla ABC-blad på CD-skiva.

 Som vanligt kunde man konstatera att föreningens ekonomi var god, så

pass god att man diskuterade hur vår förmögenhet bör placeras för att kunna ge en bättre avkastning än tidigare.

 Inga motioner (förslag från medlemmar) hade inkommit, men väl en proposition (förslag från styrelsen). Den handlade om stadgeändringar. Nu kunde propositionen inte behandlas då stadgarna kräver att förslag om stadgeändringar skall annonseras i kallelsen till årsmötet. Så hade inte skett, istället kommer en extra stämma att hållas i höst. Se kallelsen här intill.

 Styrelsen omvaldes men krymptes lite. Förmodligen en klok åtgärd då en styrelse med många ledamöter kan vara trög och tungrodd.

 Thomas Green omvaldes som ordförande. Tommy Florstedt, Eric Rowley, Jan Roos, Bo Saltorp och Claes Tullbrink omvaldes som ledamöter. Bilder på dessa finns att se i ABC-bladet, nr. 2/2006.

Per Styrenius

### Kallelse till extra årsmöte

#### Tid och plats

11:e september 2007 kl 19.00 Klubblokalen i Alvik

Styrelsen kallar till extra årsmöte för att besluta om proposition för stadgeändringar. Det finns två syften med propositionen: dels att möjliggöra distansdeltagande i årsmöten, dels att stadgar i viss mån är en färskvara och det är nu dags att uppdatera stadgarna så att de speglar hur klubbens verksamhet har utvecklats sedan förra stadgeändringen, för tio år sedan.

Propositionen kommer att finnas tillgänglig i aktuell version på *www.abc.se* före årsmötet.

#### Dagordning

- 1 Mötets öppnande.
- 2 Val av mötesordförande.
- 3 Val av mötessekreterare.
- 4 Frågan om mötet är stadgeenligt kallat.
- 5 Val av två justerare, tillika rösträknare.
- 6 Fastställande av röstlängd.
- 8 Styrelsens proposition om stadgeändring.
- 9 Mötets avslutande.

#### Välkomna!

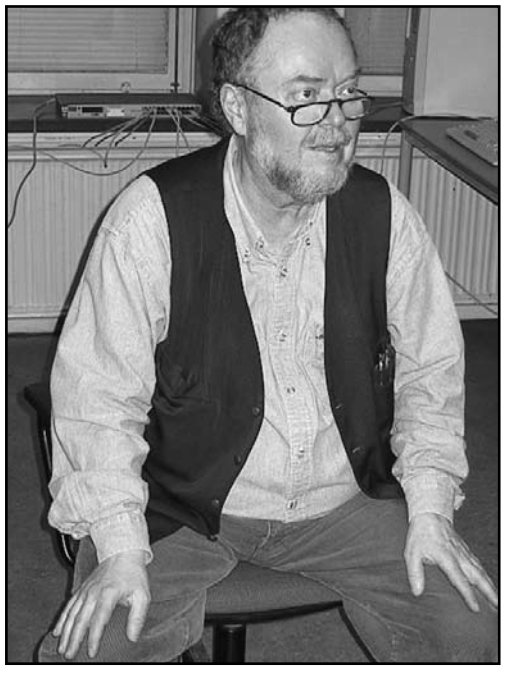

Anders Höglin sitter i valberedningen. Foto Per Styrenius

## Efterlysning!

Att engagera sig som funktionär är ett trevligt sätt att utveckla sina kunskaper och att lära känna andra klubbmedlemmar. Just nu har klubben ett akut behov av några nyckelfunktionärer och du är hjärtligt välkommen att hjälpa till!

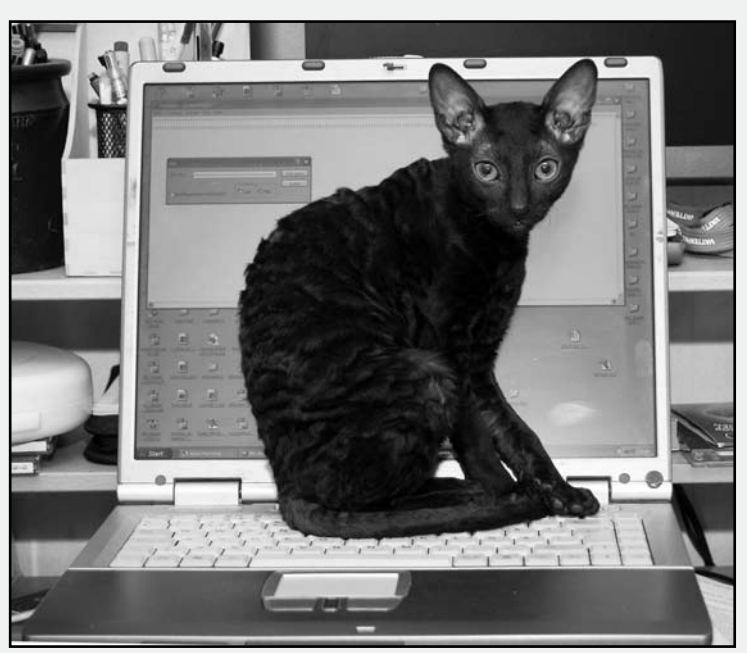

Foto Per Styrenius

#### **Observera:**

*Du måste inte bo så att du kan åka till klubblokalen i tid och otid. I ABC-klubben kan det mesta göras på distans!*

*Du måste inte heller vara proffs för att bli funktionär. ABC-klubbens syfte är att medlemmarna ska ha möjlighet att lära sig. Det gäller även funktionärer. Du kan bli proffs genom ditt funktionärsarbete!*

*Som funktionär åtar man sig bara att göra det man är intresserad av, inget mer.*

#### **ABC-bladet**

Vår nuvarande chefredaktör har gjort ett utmärkt arbete med att leda ABC-bladets redaktion. Nu har han meddelat styrelsen att han vill lämna över stafettpinnen till en ny eldsjäl. Du kommer att ta över rodret redan från nästa nummer (3/2007).

 Låter detta som något för dig? Kontakta då jp@abc.se eller styrelsen@abc.se

#### **Systemadministratörer**

#### *Windows*

Klubben är i akut behov av windowssysopar! Styrelsen har beslutat att investera i en ny dator med Windows Server 2003 för att ersätta den gamla windowsservern som kan lägga av när som helst. Förutsättningen för inköpet är dock att vi får ihop en grupp på c:a 5 sysopar som är beredda att sköta om windowsmiljön tillsammans.

Vill du hjälpa till med detta? Hör av dig till sysop@abc.se

#### *Unix/Solaris/Linux/\*BSD*

Systemoperatörerna som sköter vårt största system vill också gärna ha förstärkning.

 Verkar det kul? Skicka en rad till sysop@abc.se.

#### **KANSLIET**

Kansliet är en mycket viktig funktion i klubben eftersom det är de som sköter en stor del av vår medlemsservice. Nu har vi ett akut behov av flera kanslister som vill hjälpa till. Det mesta kan skötas på distans, så du måste inte åka till klubblokalen.

 Är detta något för dig? Skriv till kansli@abc.se.

#### **STYPEI SEN**

#### medlems porträttet

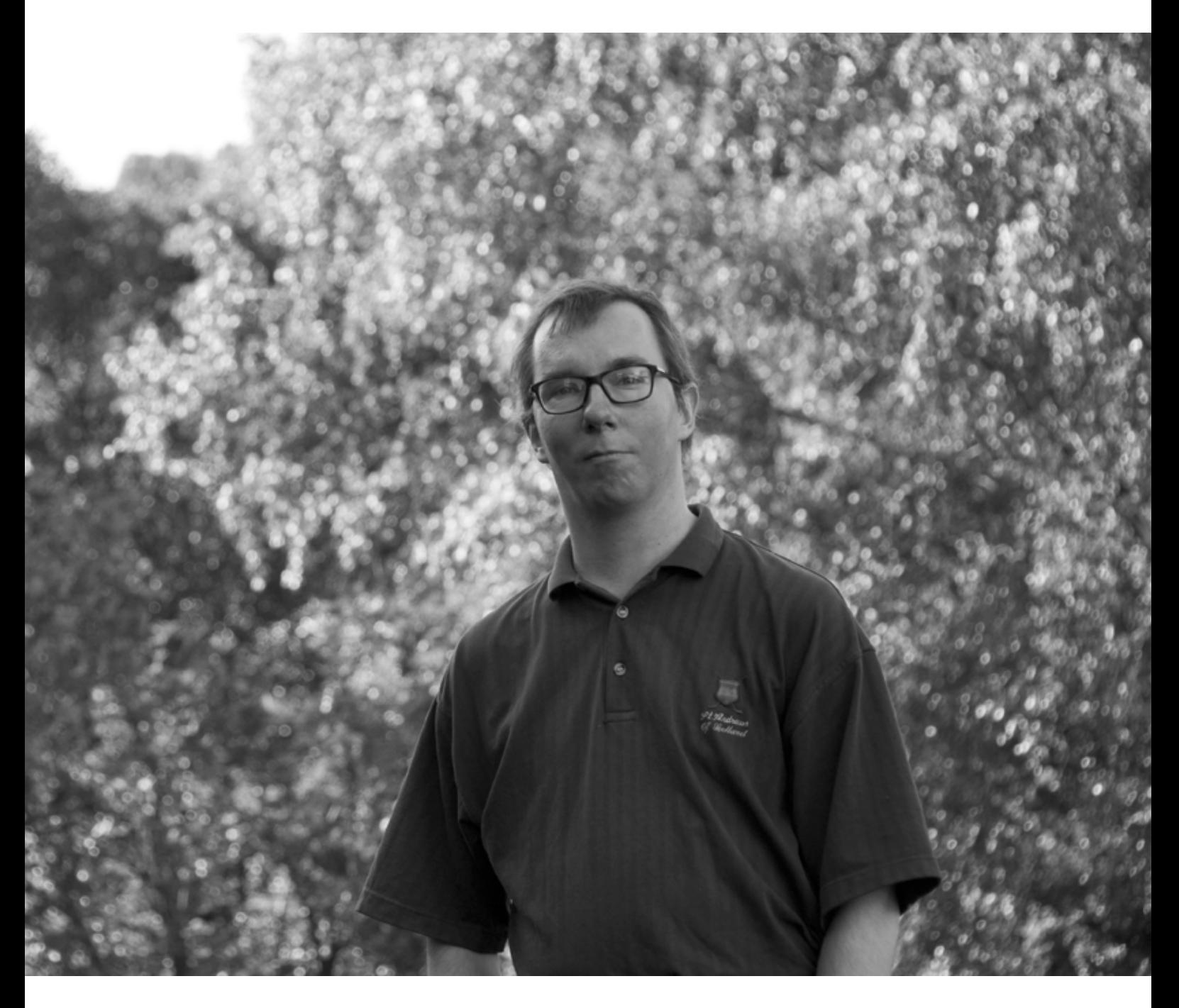

## Johan Kullberg - ny Windowsadministratör med idéer text & foto **Per Styrenius** <9845>

Han var avvaktande inför kompisarnas entusiasm, kände sig nästan lite anti. Men Johan fortsatte att boka en av skolans ABC80-datorer någon kväll i veckan. Där kunde han sitta i lugn och ro och knappa. Undan för undan växte intresset för programmering...

ohan Kullberg har varit med i ABC-<br>klubben sedan mitten av 80-talet. Länge<br>var han en rätt vanlig medlem i den<br>bemärkelsen att han länge varken syntes eller ohan Kullberg har varit med i ABCklubben sedan mitten av 80-talet. Länge var han en rätt vanlig medlem i den hördes i klubbverksamheten. Det var först i början av tjugohundratalet som han började synas i ABCKOM (ABC-klubbens elektroniska konferenssystem) och besöka klubblokalen. På senare tid har han engagerat sig som administratör av föreningens Windowsserver.

 Lite nyfiken på vem denne nyblivne funktionär egentligen är och vad som fått honom att engagera sig träffade jag Johan i hans nya lägenhet på Gärdet i Stockholm. Efter att ha bott något år på söder är han tillbaka i de trakter där han växte upp och känner sig hemma.

#### **Datorintresserad sedan högstadiet**

Johan kom att intressera sig för datorer redan hösten 1982. Han gick då i högstadiet i Adolf Fredriks Musikklasser i Stockholm. Det är oklart om datorundervisning ingick i läroplanen, men Johans mattelärare var framsynt nog att låta eleverna pröva på. De fick lära sig lite enklare programmering i Basic och knåpade ihop små program som skrev något på skärmen, räknade ut enklare mattetal, etc.

 Flera av Johans klasskamrater blev riktigt bitna av den nya tekniken, de köpte egna

Vic-20 datorer och började snacka "peek" och "poke". Johan hängde inte med, han tyckte inte det var så intressant. Han var avvaktande inför kompisarnas entusiasm, kände sig nästan lite anti. Men Johan fortsatte att boka en av skolans ABC80-datorer någon kväll i veckan. Där kunde han sitta i lugn och ro och knappa. Undan för undan växte intresset för programmering fram för att få en rejäl spark framåt när Johan fick den blå boken "ABC om Basic" i konfirmationspresent.

 Den första egna datorn införskaffade Johan vid årsskiftet 84/85. Det blev en ABC80 som han fortfarande har kvar, om än nerpackad i sina föräldrars källare. Genom åren har han bytt upp sig till modernare datorer, om man nu kan kalla hans nuvarande huvuddator, en IBM Aptiva från år 2000, modern? Dessutom är det ju rätt länge sedan Windows 98 "First edition" var ett aktuellt operativsystem. När jag frågar varför han inte åtminstone har uppgraderat till "Second edition", en utgåva som många fortfarande tycker är en av de bästa versionerna av Windows, svarar han lite urskuldande att han inte riktigt hängde med i vad som hände med Windows vid den här tiden.

#### **Gillar enkla lösningar**

Just nu väntar Johan bara på att cpu-fläkten skall börja låta mer än den redan gör så att

han får en anledning att byta till en nyare maskin. Fast särskilt bråttom verkar det inte vara. Han tycker att han klarar sig bra med det han har. Hemma använder han datorer mest för att surfa och läsa e-post. Visst kan alla Flash- och Javaskript göra surfandet segt ibland, med det är ändå uthärdligt. Och skulle han någon gång koda HTML-sidor eller skriva Javaskript så använder han ändå bara Notepad eller möjligen Wordpad om filerna nu skulle bli alltför stora för det förstnämnda.

 Över lag gillar Johan enkla lösningar med standardprogram. Han har t.ex. inget virusskydd på sin dator. För att undvika virus och annat skräp går han först igenom sin epost via Internetleverantörens webmail. Där raderar han spam och virus innan han med hjälp av Outlook Express tankar hem de ebrev som han vill läsa och spara. På sju år har han bara råkat ut för ett enda virus. Det kom via en bekant som blivit smittad strax innan han skickade sitt meddelande.

 Som komplement till sin huvuddator använder Johan en laptop som han köpte begagnad för några år sedan. Han jobbade då i Köpenhamn så datorn kör danska Windows XP. Det var installerat vid köpet och Johan har inte orkat byta. Laptoppen är lite modernare än Aptivan och har dvd-läsare.

 Jag inser snart att det inte är lönt att försöka diskutera hårdvara med Johan, han

#### medlems porträttet

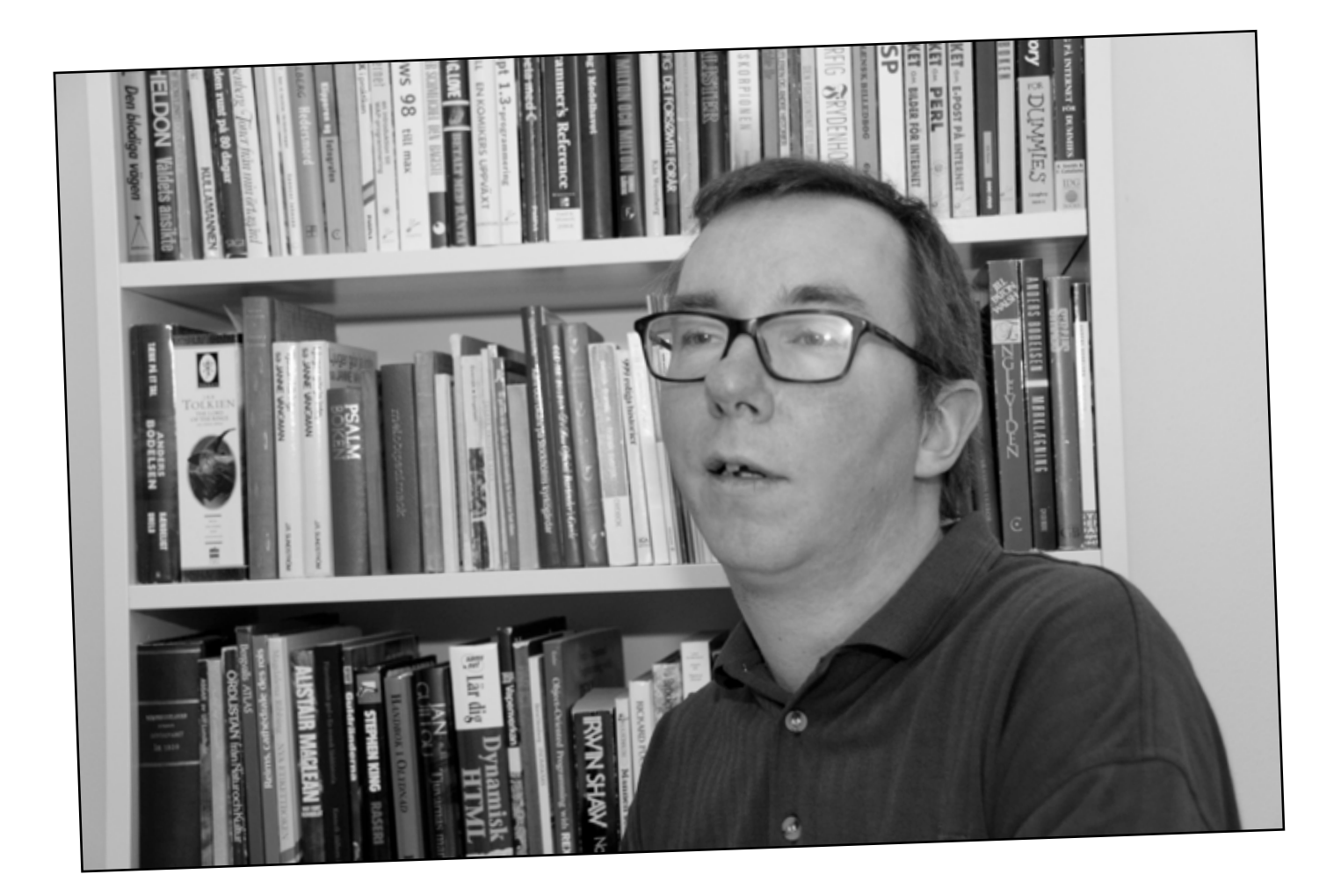

är helt enkelt inte intresserad. Hans datorer innehåller någon Pentium, men för övrigt? Det som en gång fångade hans datorintresse på ABC80-tiden var just programmering, inte hårdvara eller datorns inre uppbyggnad. Han säger själv att han inte är någon tekniker utan uppfattar sig som en teoretiker, mer intresserad av språk än av matematik. Intresset för programmering ligger på ett strikt logiskt plan.

#### **Stordatorerna sluter cirkeln**

En anledning till att Johan inte satsat så mycket på datorer därhemma kan vara att han haft tillgång till kraftfulla moderna maskiner på jobbet. Direkt efter studenten började han jobba på Ericsson och hamnade bakom

en stordatorterminal. Operativsystemet var VM, ett klassiskt stordatoroperativ som är lätt att komma in i. Man kan hacka i Basic eller något annat skriptspråk. Johan jobbade med programmering och underhåll av olika system för att med tiden bli driftansvarig. Sedan dess har han fortsatt att jobba med datorer på olika företag med undantag av de tre år då han läste systemvetenskap på Stockholms universitet.

 Nyligen har han börjat jobba på en av Sveriges stora affärsbanker och sitter åter vid en stordatorterminal. Innan dess jobbade han en tid inom Kasino- och Pokerbranchen. Där skötte han bl.a. driften av deras MS-SQLservrar, något som gör honom väl lämpad att ta hand om ABC-klubbens Windowsserver!

#### **Doldis <sup>i</sup> klubben till 2001**

ABC-klubben gick Johan med i samtidigt som

han köpte sin ABC80. Det var radiohandlaren på Upplandsgatan som rekommenderade föreningen - dessutom följde det med ett kort för medlemsansökan i kartongen. Fram till 2001 gjorde han inte så mycket med sitt medlemskap mer än att han läste ABC-bladet och gottade sig i programmen på prenumerationskassetterna (som senare ersattes av DOS-disketter). Det fanns mycket att lära sig av koden i de programmen.

 Johan förblev, som han själv uttrycker det, en doldis fram till 2001. Det som ändrade på den saken var att han då satt på ett jobb där han hade alldeles för litet att göra. Men han måste ju ändå vara där, så för att fylla ut tiden började han undersöka ABCKOM via WebKOM. Det webbgränsnittet har den fördelen att det inte drar så mycket kraft på företagets servrar och brandvägg.

 Johan gick med i några möten och började botanisera bland inläggen. När man går in första gången i ett möte har man ganska många olästa inlägg (om man nu inte fyller i "Endast" får jag väl tillägga). Johan satt där och läste och botaniserade bland inläggen.

Vi borde sträva efter att ligga i framkanten av datorutvecklingen. Vi borde redan nu jobba med Web 2.0 och Ajax. Sätta upp en server med Longhorn osv. Klubben kunde satsa på just vidareutbildning, fördjupning genom kurser, seminarier, etc

> medlem som skulle få några DOS-böcker och lite andra datorprylar. Väl i lokalen träffade han andra medlemmar som han snackade med. Numera tar han gärna en sväng förbi lokalen lite då och då för att se vad som händer och språka med funktionärer och andra besökare.

Efter en tid började han även svara på en del. Å så har det rullat på.

 När jag frågar Johan om han varit aktiv i andra elektroniska forum, kanske redan på BBS-tiden, visar det sig att han skaffade eget Internet först år 2000. Men han har givetvis använt elektroniska konferenssystem på sina arbetsplatser och på högskolan. Redan på åttiotalet körde han Ericssons interna konferenssystem Memo. Han hade också modem via sin arbetsgivare för att kunna jobba lite hemifrån.

 Idag när det vimlar av webbforum och många bokstavligen slänger e-postadresser efter en kan det vara svårt att minnas hur det var i slutet av åttiotalet och början på nittiotalet. Man var mer eller mindre tvungen att vara anställd på ett stort företag eller studera på en högskola för att komma ut på Internet. Inte heller skiljde man alltid så noga på vad som var jobbets e-post och vad som var den privata. Något som Johan är noga med att göra numera.

#### **Första besöket <sup>i</sup> ABC-lokalen**

En tid efter att Johan hade upptäckt klubbens konferenssystem var han arbetslös och passade då på att rensa ut gamla datorprylar därhemma. Istället för att kasta dem så annonserade han ut dem i ABCKOM. Det ledde till att han besökte klubblokalen för första gången. Han stämde träff med en

 Att Johan kommit att engagera sig i Windowsservern är både en tillfällighet och en nödvändighet. ABC-klubben hade en MS-SQL-server som någon behövde ta hand om, annars skulle den plockas bort. Johan erbjöd sig göra det för att kunna fortsätta leka med ASP. Nu small MS-SQL-burken iallafall, men Johan är engagerad i den grupp som skall sätta upp en ny Windowsserver. Nu gäller det bara att alla inblandade har tid. Förhoppningsvis blir det i höst.

#### **ABC-klubbens framtid**

När jag frågar Johan vad han tror om klubbens framtid ser han flera möjliga vägar. En är den pessimistiska där vi fortsätter att tappa medlemmar. Då blir vi tvungna att höja avgifterna och skära ner på verksamheten.

 Men han ser också många möjligheter samtidigt som han noterar att det inte fattas idéer om vad klubben kan eller borde göra. Det som brister är någon som tar tag i dem och faktiskt gör något.

 Till att börja med tror han att ABCklubben måste profilera sig mer som en renodlad datorklubb, inte som en allmän diskussionsklubb där man babblar om allt möjligt i forumen. Kanske borde vi byta namn till något som tydligare visar vad vi sysslar med. Namnet på föreningen fungerar ju som ett slags varumärke.

 Johan vill att vi fortsätter vara en klubb med en mångfald av olika datortyper. Ett ställe där man kan titta in och pröva något man inte har hemma. Det kan vara att testa Linux, se hur man sätter upp en trådlös router i ett litet nätverk eller att lära sig administrera en liten server. Det kräver att vi har lite fler maskiner i klubblokalen som man kan komma och sätta sig bakom, men det skulle kunna göra det lite livligare i Alvik. Klubblokalen skulle kunna bli ett ställe där folk träffas och testar olika grejer.

 Vidare borde föreningen sträva efter att ligga i framkanten av datorutvecklingen. Vi borde redan nu jobba med Web 2.0 och Ajax. Sätta upp en server med Longhorn osv. Numera är det här med datorer i och för sig inget konstigt, men det klubben kunde satsa på är just vidareutbildning, fördjupning genom kurser, seminarier, etc.

#### **Viktigt med nyfikna medlemmar**

Det är viktigt att vi i framtiden värvar medlemmar som är nyfikna och vill prova på och lära sig - inte bara betalar medlemsavgiften och kräver att allt skall funka. Som om vi vore en kommersiell Internetleverantör.

 Å så borde vi uppdatera hemsidan. Idéer om vad föreningen skulle kunna göra saknas inte.

 När Johan inte pysslar med datorer är det musik som gäller. Han är körsångare och sjunger bl.a. i S:ta Clara motettkör. De har webbsidan *www.claramotett.se*. Där finns det MP3-filer utlagda så att man kan lyssna på hur de låter. Medlemmar kan logga in och ladda hem aktuella noter den digitala vägen. Ett bra exempel på hur vår värld blir alltmer datorstödd.

 Johan har spelat piano men det står nu hemma hos föräldrarna. Det får inte riktigt plats i hans lägenhet. Istället funderar han på att skaffa ett litet digitalpiano. Han skriver lite musik ibland och då är det ett bra hjälpmedel.

 För egen del kan jag bara hälsa Johan varmt välkommen i funktionärsledet och hoppas att allt går väl med Windowsservern i höst.

# miniPE2-XT

#### Den schweiziska armékniven för PC-användare

ag fick vid ett besök i klubblokalen förr året, bevittna hur Tommy Florstedt och Allen Ristovic räddade en hårddisk i en klubb-PC som kraschat. Det var en hårddisk ag fick vid ett besök i klubblokalen förra året, bevittna hur Tommy Florstedt och Allen Ristovic räddade en hårddisk i en med Windows XP som inte gick att starta, men som hittades av BIOS. Det gick dock inte att läsa innehållet t.ex. genom att installera den som hårddisk nr 2 i en PC och sedan försöka läsa med Windows Explorer.

 De använde då en startbar CD som hette miniPE2-XT och som gjorde det möjligt att använda en hel arsenal av verktyg. Detta lite märkliga namn betyder ungefär att CD:n är "mini", byggd på Microsoft s.k. Program Environment och att det är version 2. Innebörden av "XT" känner jag inte till mer än att det en gång i tiden var beteckningen på en IBM PC med 10 MB hårddisk.

 CD:n är i princip baserad på samma teknik som den Bart-CD jag skrev om i ABC-bladet nummer 2005:1. CD:n innehåller bortemot 100 program som kan defragmentera, partitionera och bränna till CD. Den kan laga trasig MBR (Master Boot Record), sönderskrivna partitionstabeller, rädda filer borttagna från papperskorgen samt byta lösenord för alla användare inklusive Administrator.

 Den kan också utföra prestandatester på CPU (t.ex. Dhrystone och Whetstone test), minne, hårddisk och skärm (hitta döda pixlar). Givetvis finns program som WinZIP, Spybot S&D, Ad-AwareProSE samt ett antal antivirusprogram. Fria program för att läsa Word- och Excelfiler finns också.

 CD:n hittar utöver PATA(IDE)-diskar , CD/DVD-läsare/brännare också SATA-diskar,

#### text & bild **Bo Saltorp** <7585>

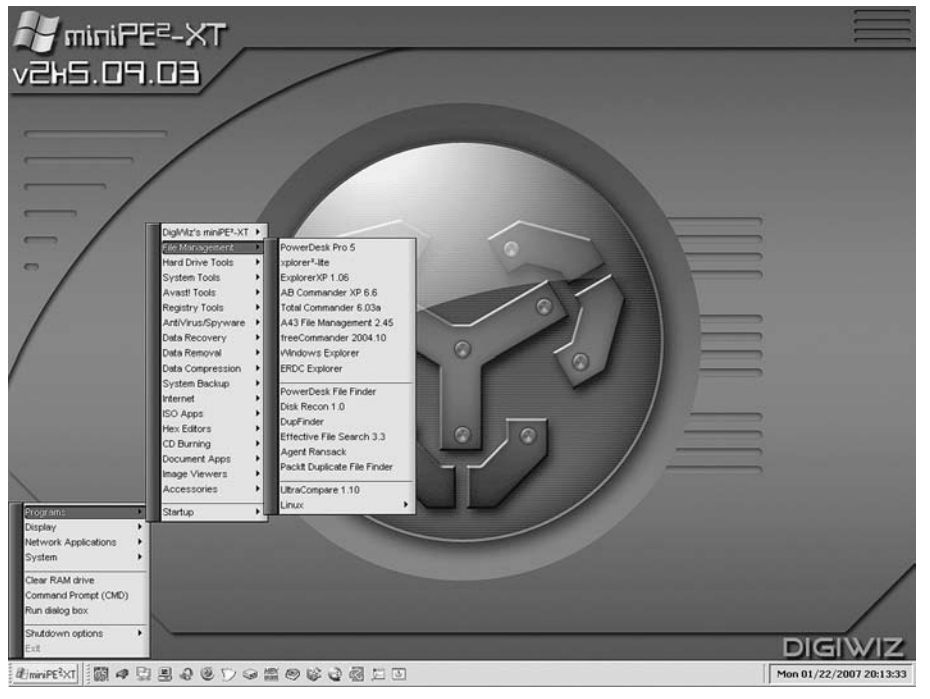

Bild 1

USB-enheter samt andra datorer om man kör i ett nätverk.

 Huvuddelen är fria program men det finns specialversioner av Acronis True Image, Norton Ghost, Paragon HDManager, NortonAntiVirus, McAfeeAntiVirus, Norton Disk Doctor och Nero Burning ROM. Dessa är piratkopior så dem skall man inte använda om man inte betalat licensavgiften för dem. De körs utan att man behöver installera dem vilket innebär att man inte bryter mot några licensvillkor, om man avstår från att köra dem.

 CD-skivan har några år på nacken så det är inte de senaste versionerna av programen

som finns med. Detta har dock ingen betydelse så länge man kör Windows XP eller Windows 98/SE/ME.

#### **Var finns miniPE2-XT?**

Själv fick jag en kopia gjord av de båda ovannämnda herrarna, men huvuddelen av läsarna har ju inte möjlighet att besöka klubblokalen. Jag har därför lagt ut en ISO-fil av miniPE2-XT på min websida, som finns på *www.abc.se/~m7585*. Där finns också anvisningar hur man bränner denna till en bootbar CD.

#### **Start och de första menyerna**

Bootningen tar c:a 3 minuter vilket är avsevärt längre än normal Windows-start. Men man väntar gärna denna långa tid vilket ni förstår om ni läser fortsättningen av artikeln.

 När CD:n startats får man en ganska anonym skärmbild. Längst ner till vänster finns en knapp med texten "miniPE2-XT". När man klickar på den öppnas ett filträd med menyer, som leder till programstarter. Längs skärmens underkant finns också ikoner för snabbstarter av vissa program.

 Jag går nedan igenom menyer och program vilka jag mer eller mindre provat.

#### **File Management**

Under denna rubrik finns följande filhanterare så det är bara att välja den man tycker bäst om:

*PowerDeskPro xplorer2-lite ExplorerXP 1.0.6 AB Commander XP 6.6 TotalCommander 6.03a A43 FileManagement 2.45 freeCommander 2004.10 Windows Explorer ERDC Explorer*

Då man valt Programs > File Management ser skärmen ut som i bild 1. Om man där går till den tredje menyn från vänster, ser man t.ex. Total Commander på den femte raden. Utöver dessa filhanterare finns ett antal program med vilka man kan söka efter filer på olika sätt.

 Slutligen finns en filhanterare för Linux som heter Explore2fs, vilken jag inte testat.

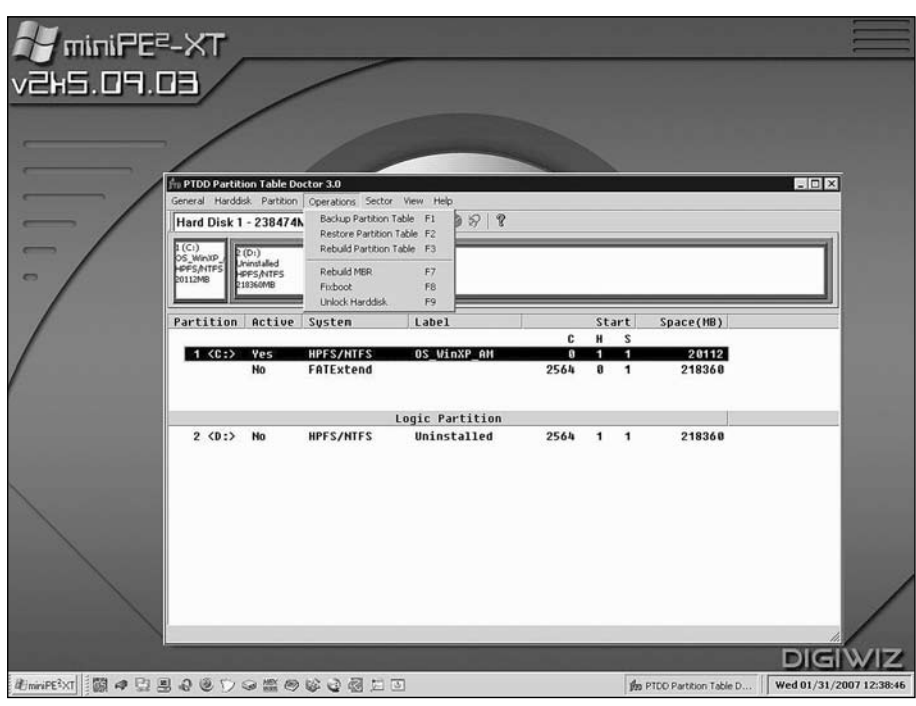

Bild 2

#### **Hard Drive Tools**

När man väljer dessa får man den skärmbild som visas i bild 2. Hard Drive Tools är uppdelade på nedanstående avsnitt.

#### *Partitionering*

Här finns två program, Paragon och Partition Magic 8. Paragon verkar vara överlägsen Partition Magic 8, som av mej använts när Partition Magic 8 inte klarade av Linuxpartitioner.

#### *Partitionslagning*

Här finns programmet Partition Table Doctor samt en beskrivning av detta som heter PTD Manual. Beskrivningen är inte särskilt bra, eftersom den är skriven på dålig engelska. Partition Table Doctor är dock synnerligen användbar om t.ex. Windows inte startar. Det klarar att reparera såväl MBR som en partitions bootsector respektive partitionstabell.

 Partition Table Doctor är menystyrt och därmed inte svårt att använda. Man får också varning innan en operation utförs, varför

man alltid kan ångra sig.

 Alternativt i de fall detta är möjligt kan man spara nuvarande inställningar till en fil. Detta gäller exempelvis vid lagning av Partition Table.

 En skärmbild av programmet visas i bild 2. Här syns under menyn Operations valen Rebuild Partition Table, Rebuild MBR respektive Fixboot. Efter val av något av dessa alternativ, sker reparation automatiskt.

#### *Defragmentering*

Här finns följande defragmenterare med egen undermeny:

*PerfectDisk 7.0*

*VoptXP 7.21*

*DefragNT 1.9*

*Winternals PowerDefragger*

#### *DIRMSdefragger*

Jag har endast provat VoptXP 7.21, vilket klarar defragmentering mycket snabbare och bättre än Windows XP:s diskdefragmenterare. När denna startats får man upp ett fönster där man först pekar ut önskad hårddisk. Vidare finns till höger ett "kors" som ger följande om man klickar på:

*Vänster del: Defragmenteringen startar omedelbart*

*Mittdelen: Man får upp en lista över alla filer och ett fönster med flikar där man kan välja att ta med respektive utesluta vissa filer. Användbart om man har stora filer och vill att defragmenteringen skall gå fort.*

*Höger del (en röd bock) analyserar och anger hur stor del av disken som är defragmenterad. Detta visas som %-tal samt i form av röda prickar för defragmenterade filer.*

När defragmenteringen startats får man upp ett fönster som ser ut som Defrag gjorde under Win98ME, d.v.s. en karta över hårddisken, där man kan följa sammanslagning och flyttning av filer.

#### *HD Size Analysers*

HD Size analysers innehåller tre program som jag inte har provat: TreesizePro, DiskData, DiskTective.

Övriga program under Hard Drive Tools

- *DirectorySnoopFAT32*
- *DirectorySnoopNTFS*
- *Norton Disk Doctor*

*EZPC Fix*

- *Sector SpyXP*
- *DriveInvestigator*

*MBR-Fix*

*WD Diagnostic*

*DiskScann*

*PartitionInfo*

*PartitionEdit PE Mount HD/CD Tests Runtime Software Tools som har dessa program DriveLook 1.0 RAIDRecontructor2.31 DiskExplorer-FAT2.31 DiskExplorer-NTFS2.31 GetDataBack-FAT2.31 GetDataBack-NTFS2.31*

Av dessa har jag endast testat NTFS 2.31 och MBR fix.

 NTFS 2.31 klarade att helt återställa en skadad HD, vilken jag av misstag hade börjat omformatera. Den var då inte längre läsbar, men programmet rättade till detta. MBR fix utför detsamma som "Fix MBR" i det ovannämnda programmet Partition Table Doctor.

 I "MBR fix" måste man först peka ut vilken HD som skall lagas. Hårddiskarna anges som nr 0, nr 1, nr 2 o.s.v. Det är därför lite svårt att veta vilken som är vilken, men om man vet hur många GB respektive HD innehåller så går det bra.

*System Tools > System Info/Benchmarking* När man väljer detta erhålls skärmbild enligt bild 3.

#### *BurnInTest V.4.0 Pro*

Detta är ett program som testar hårdvaruenheter genom att köra olika testprogram.

 Man väljer i menyn Programs > System Tools > System Info/Benchmarking > BurnInTest

 Därefter väljs i menyn Configuration > Test Preferences där man kan föra in egna parametrar för enheterna i konfigurationen, men default-värdena går också bra.

 I menyn Configuration finns också valet Test Duty Cycles ( välj 1 cycle) där man också anger efter hur många minuter (välj 5 minuter) testet skall avbrytas.

 Man startar test i menyn Test. Efter testet kan man skriva ut testresultatet till en loggfil

 Jag fick alltid angivelsen att Network 1 "Could not create network socket" när jag hade nätverkskortet med i testet. Annars testades alla enheter i PC:n utan anmärkning.

 Om någon av testerna visar fel får man en blinkande FAIL i röda jättebokstäver vid testets slut.

 Om alla testerna visar noll fel får man en blinkande PASSED i gröna jättebokstäver vid testets slut.

#### *CPU benchmark tester*

Välj Programs > System Tools > System Info/Benchmarking > CPU Bench. Då kan man välja t.ex. att köra benchmarktesterna MFLOPS, MIPS, Dhrystone och Whetstone

#### *CPU-Z*

Välj Programs > System Tools > System Info/ Benchmarking > CPU-Z. Detta visar under fliken CPU vilken typ av processor man har, vad den heter samt om processorn klarar SSE, SSE2 resp. SSE3. Det visar också fabrikat och nummer på moderkort. Det visar under fliken SPD också hur mycket RAM som sitter i Slot 1, Slot2, Slot3 o.s.v.

#### *Memory Analyser*

Detta program visar och testar i stort sett all maskinvara. Man väljer Programs > System Tools > System Info/Benchmarking > Memory analyser.

 När programmet startar ser det ut som i bild 4. Där syns under fliken Platform Info underflik CPU vad processorn heter. För min dator som är en AMD Athlon(TM) 64x2 Dual Core Processor 4600+, visades detta namn. Vidare angavs som "Features" MMX(+), 3DNow(+), SSE, SSE2, SSE3, HTT samt x86- 64.

 Under fliken Platform Info underflik Cache visades i mitt fall:

L1 D: 64 kB, L1 I: 64 kB, L2: 512 kB, L3: N/A Under fliken Platform Info underflik DMI visades moderkorts namnet GIGABYTE GA-M51GM-S2G respektive BIOS: AWARD Version F4, 09/07/2006, 512 kB.

 Under fliken General och övriga flikar finns inställningar för test och testresultat. Dessa når man under fliken General, klick på knappen Load och val bland 4 filer som heter alltests.rmb, cpudb\_tests.rmb o.s.v.

 När någon av dessa filer laddats in, kan man ta bort individuella tester genom att markera dessa och därefter trycka på Delete-knappen. Testet startas med knappen Run. Resultatet visas med en graf, som sedan kan sparas med knappen Save.

 Därefter kan man välja fliken Results och få varje deltest presenterat genom att markera det och sedan klicka på knappen View. Resultaten är dock svåra att förstå för en icke-expert. Ett mycket stort antal tester av processor och RAM-minne finns således.

#### *CPU Clock speed*

Välj Programs > System Tools > System Info/ Benchmarking > CPU clock speed. Detta visar endast för min dator t.ex. 2.420 GHz i två små fönster. Det visar två fönster också för en single processor så detta är ingen indikering på att PC:n innehåller en Dual Core processor. Det framgår dock på fliken överst t.ex. "AMD Athlon (TM)64x2 Dual Core Processor 4600+", d.v.s. samma som visas i programmet Memory Analyzer.

*Övriga program under Programs > System Tools > System Info/Benchmarking* Här finns programmen AIDA, Service View, QuickBench och Memtest. Dessa ger inget mer än det som behandlats ovan.

 Vidare finns Everest som är ett program som listar alla hårdvaruenheter i PC:n. Det normala Everest (om det körs under Windows XP) listar också alla installerade programvaror, men denna version hittar inte

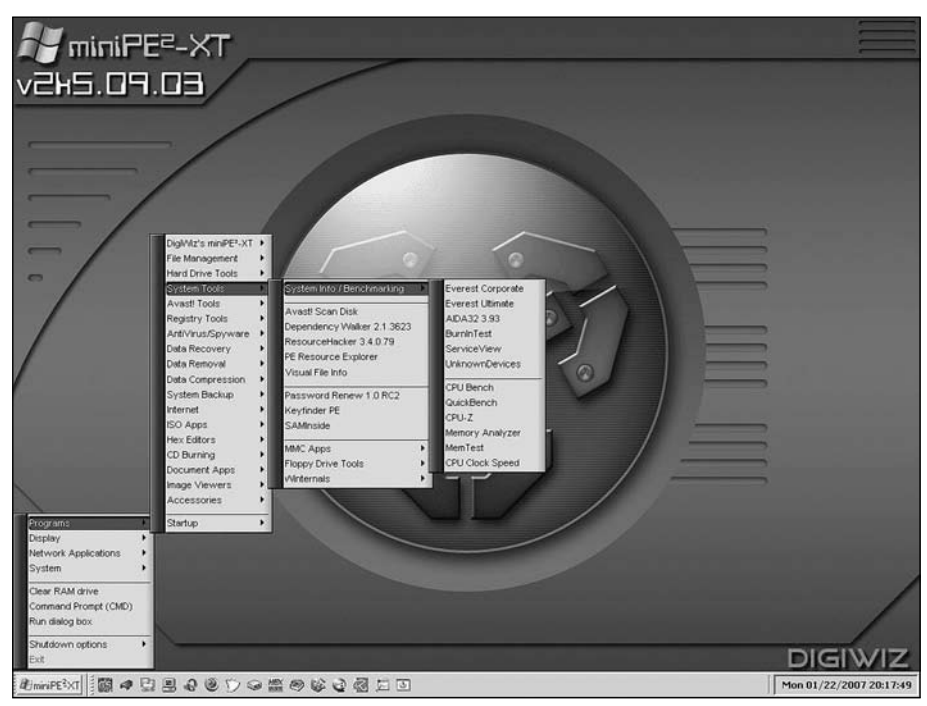

Bild 3

några program utöver Windows egna, t.ex. Windows Media Player.

#### *Få fram Product Key för Windows XP*

Man väljer då Programs > System Tools > Keyfinder PE. Då måste man först i ett filträd peka ut Windows-mappen på den hårddisk som operativsystemet befinner sig och sedan klicka OK. Då visas Product Key för den Windows XP som är installerad på denna hårddisk.

#### *Ändra lösenord för samtliga användare inklusive Administrator*

Detta är användbart främst om man slarvat bort lösenordet för Administrator. Man väljer Programs > System Tools > Password Renew 1.0 RC2. Sedan pekar man ut på vilken partition och i vilken mapp som Windows XP befinner sig.

 Då visas ett antal knappar av vilka "Renew existing password" är en. Ett klick på denna visar alla användare och man väljer sedan vilken man vill ändra lösenord för. Man kan alltså inte se vad de nuvarande lösenorden

är vilket beror på att de ligger krypterade någonstans i Windows.

#### **Testa om skärmen har döda pixlar**

Välj Programs > Accessories > Dead Pixel Buddy. Här testas alla pixlar och färger, d.v.s. vita, svarta, röda, blå o.s.v. Man startar genom att klicka på någon av färgerna till vänster. Man kan ändra Time cycle från defaultvärdet 10 men jag vet inte vad som påverkas. Man stoppar testet genom att klicka igen. Om en viss pixel saknar den valda färgen, visas denna pixel som en svart eller vit punkt.

#### **Ändring av K/B layout från engelsk till svensk**

Default är engelskt tangentbord vilket innebär att man får engelskt tangentbord när man bootat från CD:n. Detta kan man då ändra genom att välja Programs > Accessories > Keyboard Language och där välja svenskt tangentbord. Här finns också möjlighet att få On Screen Keyboard, d.v.s. man kan skriva

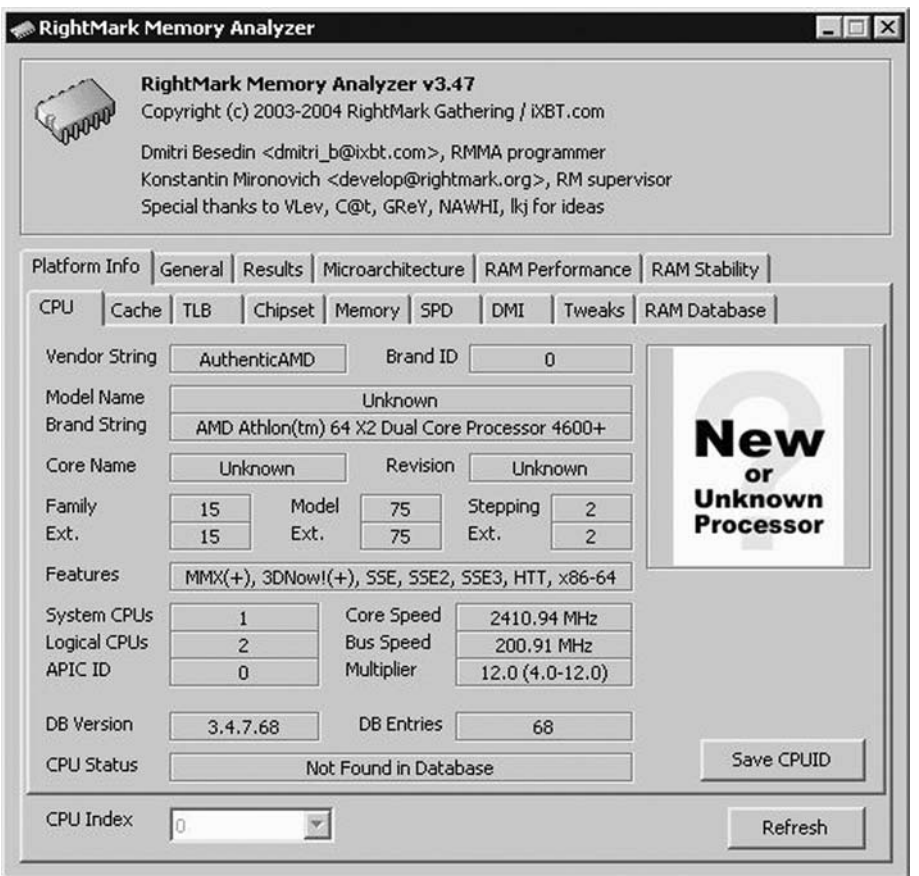

#### Bild 4

bokstäver och siffror med musen genom att klicka på ett tangentbord på skärmen.

#### **Skapa nätverksanslutning**

Detta görs genom att välja Network Applications > PE Network Configurator. Där kan man ställa in Workgroup Name, nätrouterns IP-adress samt ange fast IP-adress eller DHCP. Detta fungerar dock inte alltid beroende på vilket nätverkskort datorn har.

#### **ISO applications**

Här finns de båda programmen UltralSO och WinISO 5.3. WinISO har jag använt för att skapa den ISO-fil av miniPE2-XT-CD:n som ni läsare kan hämta hem enligt ovan.

Jag placerade min miniPE2-XT CD:n i CD-

läsaren, lät datorn boota från denna och valde sedan Programs > ISO Apps > WinISO 5.3. I fönstret som öppnades valdes Actions > Make ISO from CDROM. Då öppnas ett nytt fönster där man först väljer CD-läsaren som ju redan innehåller miniPE2-XT CD:n. Därefter väljs vilken hårddisk och mapp som ISOfilen skall placeras i samt vad ISO-filen skall heta. Därefter klickade jag på knappen Make varefter ISO-filen skapades, vilket tog c.a. 2 minuter. Den blev c:a 400 MB stor. Denna kan sedan brännas genom att i Nero Express välja knappen "Image, Program, Copy" och "Disc Image or Saved Project" samt peka ut ISO-filen på hårddisken.

#### **Förteckning över övriga program under System Tools > System Info/Benchmarking**

*Avast Scan disk DependencyWalker2.1 ResourceHacker3.4.0.79 PE ResourceExplorer Visual File Info SAMInsidev2.3.0.0 MMC applications Floppy Drive Tools Winternals med dessa submenyer WinternalsERDCommander WinternalsDiskCommander*

#### **Network Applications**

Av dessa har jag endast provat PE Network Configurator. De övriga progammen under denna rubrik är:

*WinIP Config View TCP Remote Desktop connection Tight VNC Viewer ServWin 1.1 Map Network Drive… Disconnect Network Drive*

#### **Slutkommentarer**

Det är således en helt otrolig mängd program som ryms på denna CD. Givetvis har man endast bruk för en liten del av dem. En del av programmen gäller endast för Windows XP (t.ex. ändra lösenord för Administrator), men väldigt många är inte XP-specifika.

 Det faktum att programmen kan köras direkt från en CD-skiva gör dem mycket användbara vid "hårddiskräddning",

oberoende av om man kör Linux eller Windows.

Det innebär också att CD:n kan köras som en s.k. Live CD som man kan ha med sig och starta på vilken PC som helst. Tillsammans med en USB-stick med egna datafiler får man då möjlighet att utföra en mängd uppgifter utan att behöva släpa på en laptop.

Några andra erfarenheter jag gjort är följande:

*1. Man kan starta miniPE2-XT inifrån Windows XP genom att sätta in miniPE-CD:n i CD-läsaren och i denna (om CD-läsaren heter D) gå till D:\Programs\ Nu2Menu och där köra filen nu2menu. exe. Dock fungerar inte alla program om CD:n används på detta sätt.*

*2. Om man vill komma åt en USB-stick/ USB Disk måste denna sättas in före bootning, annars hittas den inte.*

*3. Problemet att nätverket inte hittas av miniPE2-XT beror förmodligen på att jag i de fall jag testat, haft ett på moderkortet integrerat nätverkskort. Om datorn istället haft ett nätverkskort som sitter i en PCI-kontakt, hade det förmodligen gått bättre.*

ABC

#### Följande program finns under egen undermeny i Programs

#### Avast!Tools

Avast!ScanDisk Avast!JunkFileRemover Avast!DataShredder Avast!EventViewer Avast!Services/Drivers

#### DataRemoval

X-WaysSecurity Eraser 5.7 DiskWipe **DriveEraser** FileShredder 1.41

#### **DataRecovery**

O&OUnerase2.0 R-Studio2.0 EasyRecoveryPro6.03 CIAUnErase1.1 Active@Undelete5.0.015 RecoverMyFiles2.93 HandyRecovery1.0 Winternals FileRestore RecoverltAllPro3.2.3264 FileRecovery3.0 Restoration2.5.14 Data Forentics bestående avEnCase4.20 Forensics med användarmanual samtWinHex 12.5 Forentics Edition. X-Ways Trace 1.51, DriveLook 1.0, Disk Investigator

#### **HexEditors**

HexWorkshop4.23 010HexEditor1.3.2 WinHex12.0SR-14ForensicEdition UltraEdit11.00 XV132HexEditor **TinyHexer** 

#### RegistryTools

Avast!RegistryEditor Avast!RegistryCleaner X-setupPro6.6 RegEditPE RegistryFileViewer RegistryRestoreWizard

Data Compression WinRAR 3.50

WinZIP 8.1

#### SystemBackup

SymantecGhost8 Acronis True Image 8 DriveImage 2002 DriveImage Browser DriveSnapShot 1.35 Fab's Autobackup 2.0

#### Image Viewers

XnView 1.74 Irfan View3.97 11View

#### Accessories

AudiograbberPE HashCalc 2.0 Calender 1.3 **Calculator** Onscreen Keyboard Dead Pixel Buddy Keyboard Language

#### CD Burning

Nero 5.5.10.56 Small CD-Writer 1.12 DeepBurner Easy CD Burner 3.0 Express Burn Satera med Data Burner, Audio Burner och Image burner

#### AntiVirus&Spyware

AvastIRARTCD Avast!AntiVirus AntiVirPersonalAntiVirus TrendMicroSysClean N0D32VirusCleaner NortonAntiVirus McAfeeAntiVirus Avast!VirusCleaner **McAfeeStinger** Spybot S&D Ad-AwareProSE a2AntiTrojan

#### Internet

Opera Firefox FileZillaFTP WS\_FTPLE  $p2p$ Flashget **NetStatLive** Trillian IP-Tools 2.50 ViewTCP TraceRoute2.0 AngryIPScanner2.21 PuTTY0.54(Telnet-SSH) RemoteDesktopConnection TightVNCViewer ServiWin

#### Document Apps

Notepad Editor2 Text Editor PDF Reader Atlantis Word Processor Spread32 Excel Wordpad

## Googla med Google Earth

Sven-Erik Svenssons barnbarn visade vägen tillbaka till gamla reseminnen...

text & bild **Sven-Erik Svensson** <4394>

Far jag senast besökte barnbarnen<br>
groesenterade de programmet<br>
Google Earth för mig. Jag var först presenterade de programmet inte så intresserad, men barnbarnen gav sig inte så lätt utan tryckte på med följande yttrande: "Farfar, du som på dina resor besökt så många platser runt om i världen, skulle det inte vara intressant att få besöka några av dessa igen?" Kanske svarade jag, men det skulle bara bli luftslottsdrömmar och det är inte lika intressant. När jag sedan kom hem laddade jag ned programmet och startade upp. Snart hade jag hittat till Niagarafallen och till Sydney. Plötsligt var intresset väckt och på den vägen är det!

#### **Vad är Google Earth?**

Google Earth är en kartapplikation som överträffar det mesta och är helt gratis! Detta 3D-program baseras på satellitbilder, kartor och Googles sökmotor. Du kan se satellitbilder på platser över hela världen med hög upplösning och få tillgång till massor av information – t ex. kartor, anvisningar, lokala sökningar och sevärdheter. Google Earth hittar du här: *http://earth.google.com*

 Observera! Bredbandsanslutning rekommenderas, men minsta bandbredd är 128 kbit/sek.

 När programmet startats visas följande startbild (bild 1). I den övre ramen finns menyraden med sex menyval: File, Edit, View, Tools, Add och Help. När man vänsterklickar på någon av dessa så fälls en meny ut som innehåller olika valmöjligheter för programmets användning och visning.

I startbildens vänstra del finns en s.k.

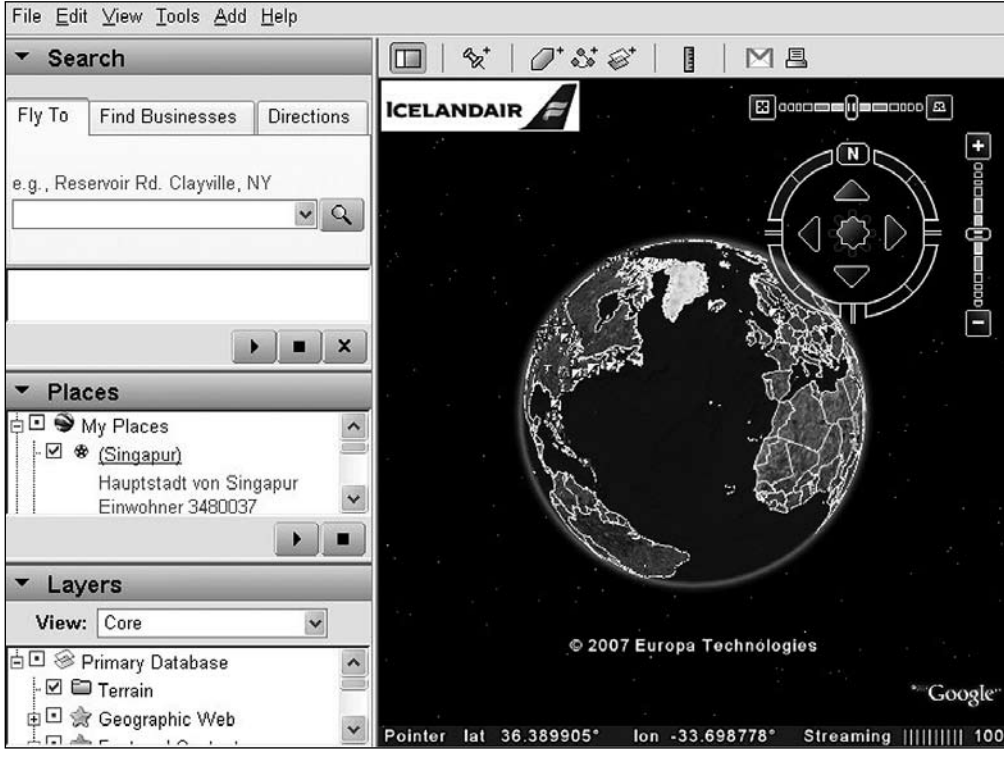

Bild 1

Sidebar som innehåller valen Search, Places och Layers. Dessa är användbara när man t.ex. snabbt vill hitta tillbaka till en plats som man besökt och markerat plus flera andra möjligheter.

 Till höger om Search i Sidebar finns en Toolbar (verktygsfält). I Toolbar finns ett antal ikoner vars funktion visas när man håller muspekaren över ikonen.

 Uppe till höger om jordgloben finns en kompass. Med hjälp av kompassen kan man manövrera sig runt på jordgloben i alla väderstreck.

 Med hjälp av den lodräta symbolen till höger om kompassen kan man zooma in eller ut det man vill se av jordgloben. Med hjälp av den vågräta symbolen ovanför kompassen kan man välja att se bilderna rakt ovanifrån eller vinkla ner bilden steglöst till helt vågrätt läge. Zoomningen respektive vinklingen av bilderna kan göras från valfritt väderstreck.

#### **Sydney från ovan**

På nästa sida visas två bilder. Bild 2 visar Sydney Harbour Bridge och Sydneys

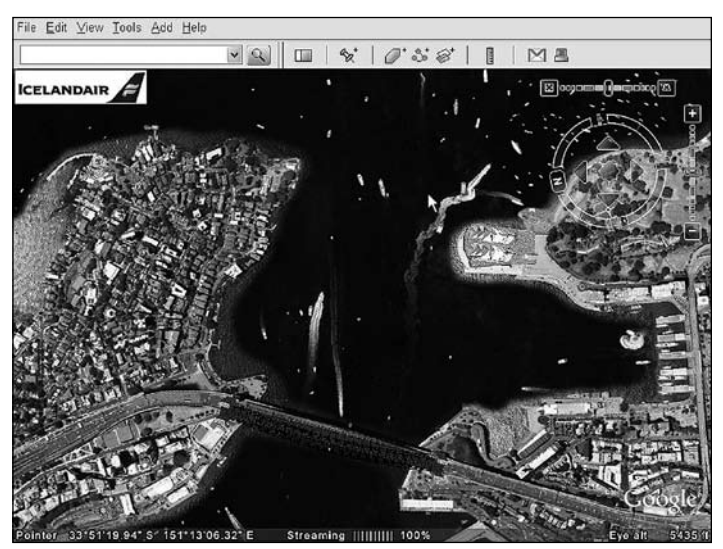

Bild 2

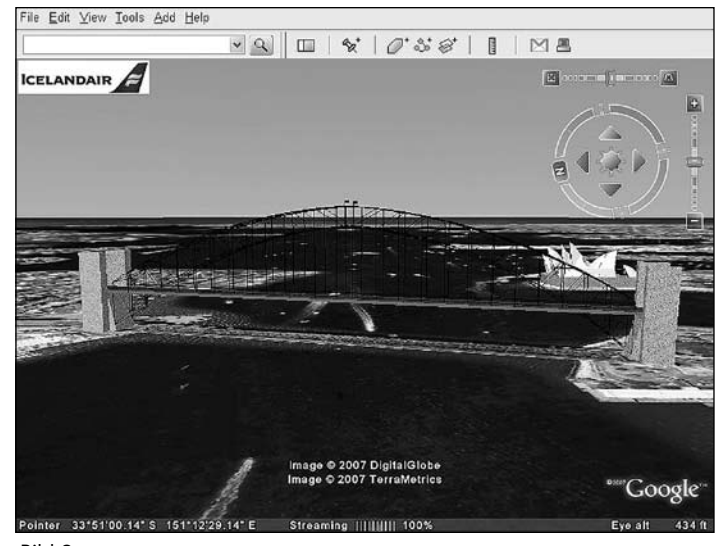

Bild 3

Operahus lite snett ovanifrån och bild 3 visar en sidovy av Sydney Harbour Bridge med operahuset i bakgrunden.

 Programmet går att ställa in så att visningen av kompassen, zoomningen och bildvinklingen tas bort.

 Programmet är lättanvänt och mycket bra. Återupptäck dina gamla reseminnen du med!

ABC

#### Vanliga frågor angående Google Earth

1. När togs de här fotografierna? Hur ofta uppdateras de?

Våra bilder är fotografier tagna från satelliter eller flygplan inom de sista tre åren. Google Earths bilder uppdateras enligt ett rullande schema.

2. Är Google Earths bilder tagna i real time?

Nej, det är de inte. Våra bilder är fotografier tagna från satelliter eller flygplan inom de sista tre åren.

3. Varför ser jag suddiga bilder när jag går till mitt hus?

Google Earth kombinerar data av olika upplösning för att ge en hel bild utan skarvar och vissa område kan då ser lite suddiga ut. Vi tillhandahåller högupplösta bilder (större än 1 meter per pixel som ger en flygbild från ca. 1500 feet) för tusentals städer och flera är på väg.

4. Ska min dator kunna köra Google Earth?

Google Earth använder de 3D grafikmöjligheter som är standard på de flesta datorer. Om du kör Google Earth på en äldre dator som inte har grafikfaciliteter, så är det möjligt att det inte fungerar.

## Ubuntu Linux Någonting för nybörjare..?

#### text & bild **Åke Nordström** <2955>

ag har länge varit nyfiken på Linux oc<br>försökte faktiskt med en installation<br>av RedHat för en 4-5 år sen, i samban<br>med att jag bytte till min nuvarande dator. ag har länge varit nyfiken på Linux och försökte faktiskt med en installation av RedHat för en 4-5 år sen, i samband Installationen lyckades så småningom och det fanns ju tillgång till både Gnome och KDE som skrivbordsmiljö.

 Någon höjdare var det inte i mina ögon. Jag körde modem på den tiden och fick aldrig till en riktigt stabil anslutning, så när ett barnbarn ville ha en dator tog mitt första Linuxäventyr slut.

 Intresset fanns dock kvar och när jag tvingades byta hårddisk bestämde jag mig för att försöka igen. Vid Windowsinstallationen utnyttjades endast ca 50 % av hårddisken, resten tänkte jag använda för Linux. I Linuxmötet frågade jag om lämplig distribution för en nybörjare och fick tips om Ubuntu, som enligt dess hemsida beskrivs så här:

#### *Ubuntu Linux är ett GNU/Linuxsystem baserat på Debian. Ubuntuprojektet har som mål att tillföra de bitar, som avhåller många från att använda Debian - exempelvis ett mer regelbundet och snabbare släpp av nya versioner av systemet.*

Här följer en liten redogörelse över mina första steg in i Unix/Linux-världen.

#### **Hämtning och installation**

Från *http://ubuntu-se.org* laddade jag ner och brände en Ubuntuversion, som

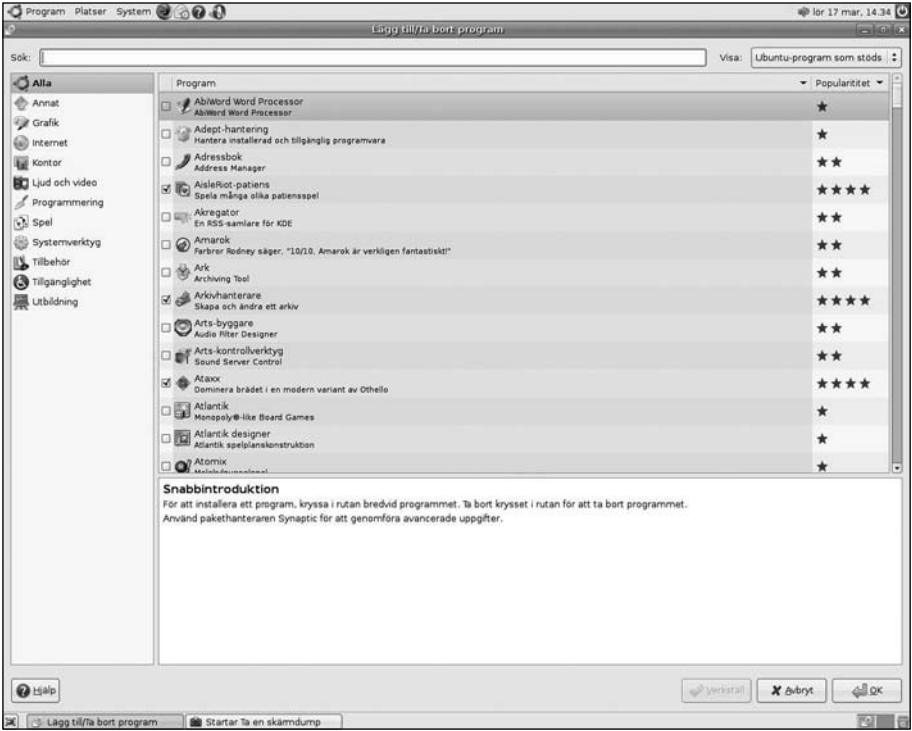

var körbar direkt från CD. Ungefär som Knoppix, men den går även att installera till hårddisk. På Ubuntu-se finns fler varianter att hämta hem: Kubuntu med KDE som skrivbordsmiljö, Edubuntu som är lämpligt för utbildning, samt varianter för servrar osv.

 Testade först med att boota och köra direkt från CD och det fungerade fint. Skrivbordsmiljön Gnome var helt i min smak, ren och snygg, så jag bestämde mig för att installera. På grund av SBS blev det inte riktigt som jag tänkt mig. Istället för att hamna på den outnyttjade delen av hårddisken togs delar av partitionen från Windows till

installationen. Jag hade inte förstått hur jag skulle välja när frågor om var installationen skulle ske. Dessutom var den outnyttjade delen av hårddisken inte partitionerad, det kanske var en bidragande orsak. Visserligen fungerade både Windows och Linux men det var ju inte som jag ville ha det. I mina försök att rätta till det hela sabbade jag allt, både Windows och Ubuntu, så det var bara att börja om igen. Först i med Windows, sen använde jag Partition Magic för att ordna till partitionerna för Ubuntu. Nu gick installationen utan problem, allt blev som jag ville ha det.

#### **Förvånande lätt komma igång**

I standardversionen ingår det som täcker det vanligaste behovet, Firefox, OpenOffice, Evolution (som motsvarar Outlook), Gimp för bildhantering, gThumb för bildvisning, spel, filmvisare, musik osv. Även systemadministration är välförsett med verktyg. Skulle något i program- eller administrationsväg saknas, går det mesta att hämta hem på nätet och det är gratis. Har man valt svenska som språk är alla menyer och vanliga program på svenska. Det finns även en hel del hjälptexter som är på svenska. På Ubuntu-se.org finns Wiki-sidor och Forum där man kan ställa frågor och se vad andra frågat om, IRC-chat, Mail-lista och Planet (som liknar någon sorts blogg).

 Allt fungerade väl från början, även om jag fick meddelande om att något paket var skadat. Troligen hade något hänt vid hämtning eller bränning av CD:n, men det rättades automatiskt när jag körde uppdateringshanteraren. För mig som inte har någon som helst erfarenhet av Unix/Linux gick det ändå förvånansvärt lätt att komma igång. Med enbart Ubuntu på datorn hade det nog varit ännu lättare att installera. Åtminstone gick det mycket snabbare än installation av WinXP och Office.

#### **Erfarenheter från användningen**

Har man som jag både Windows och Ubuntu installerat, får man vid start en meny där man väljer vilket operativsystem man vill använda. Default är Ubuntu. Det går att ändra i filen /boot/grub/menu.lst. Hur man gör finns beskrivet i Forum på Ubuntu Sveriges hemsida. Väljs Ubuntu kommer du att när själva startproceduren är klar, krävas på det användarnamn och lösenord du angett vid installation. Som ensam användare är jag även administratör av systemet. Det gäller att komma ihåg lösenordet eftersom det måste anges vid alla förändringar/uppdateringar som sker.

 Komma ut på nätet fungerade direkt med Firefox, det ser likadant ut som under WinXP. Vill man använda Opera går det också bra. Jag har båda webbläsarna installerade. För mail använder jag Evolution som inte är svårare att konfigurera än andra mailprogram. Thunderbird finns att tillgå om man tycker det är bättre. Jag valde Evolution bara för att få pröva nåt nytt.

DVD/CD-läsaren fungerar som den skall,

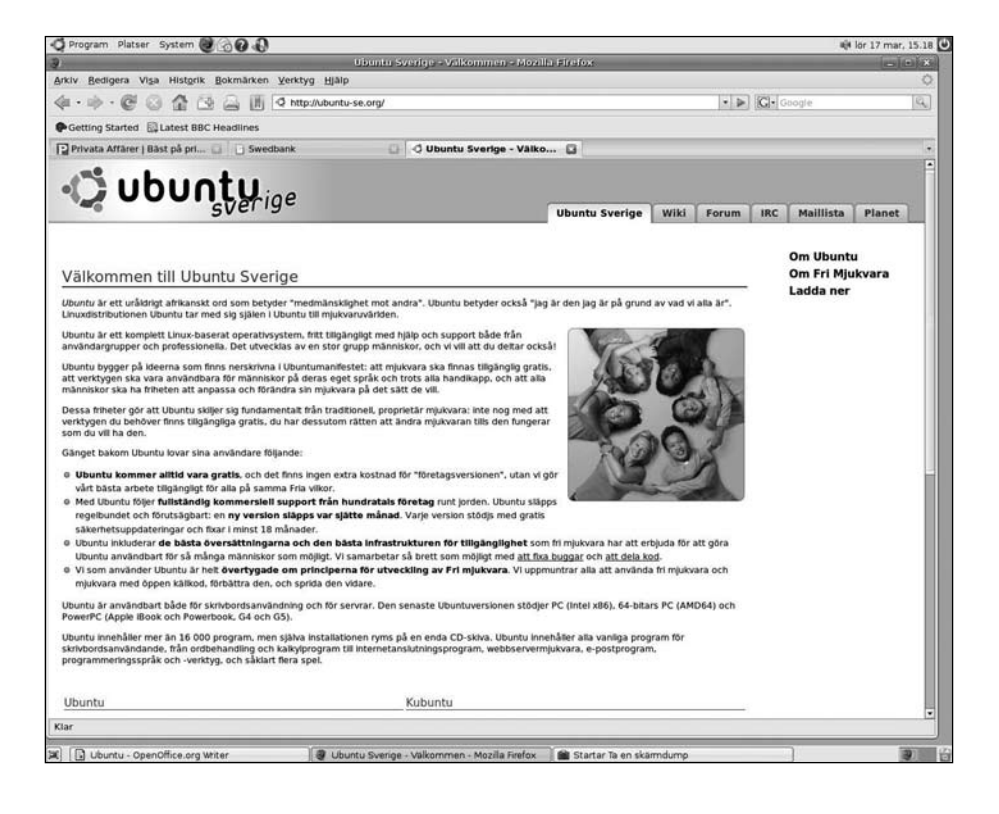

och det går att spela upp DVD-filmer. Bränning av DVD/CD har jag ännu inte hunnit prova. Skrivaren, en Canon bläcksprutt, fanns det en passande drivrutin för även om inte alla finesser fanns att tillgå. Även min gamla skanner, en Agfa Snapscan, fungerade med det skannerprogram jag kunde hämta hem.

 Min USB-hårddisk kommer upp på skrivbordet direkt när jag startar den, USBsticka och digitalkamera likaså. Högerklickar man på ikonen för en USB-enhet får man upp en meny där man kan välja "Mata ut" för att göra en säker borttagning.

 För min laptop hade jag i WinXP skapat ett litet trådlöst nätverk, så att jag kan kommunicera med den fasta datorn och skriva ut på skrivaren som är kopplad till den fasta datorns parallellport. Efter lite "trial and error" lyckades jag även med att få detta att fungera med nätverksprogrammet "Samba". Fast så här efteråt kan jag nog inte riktigt säkert beskriva hur jag gjorde.

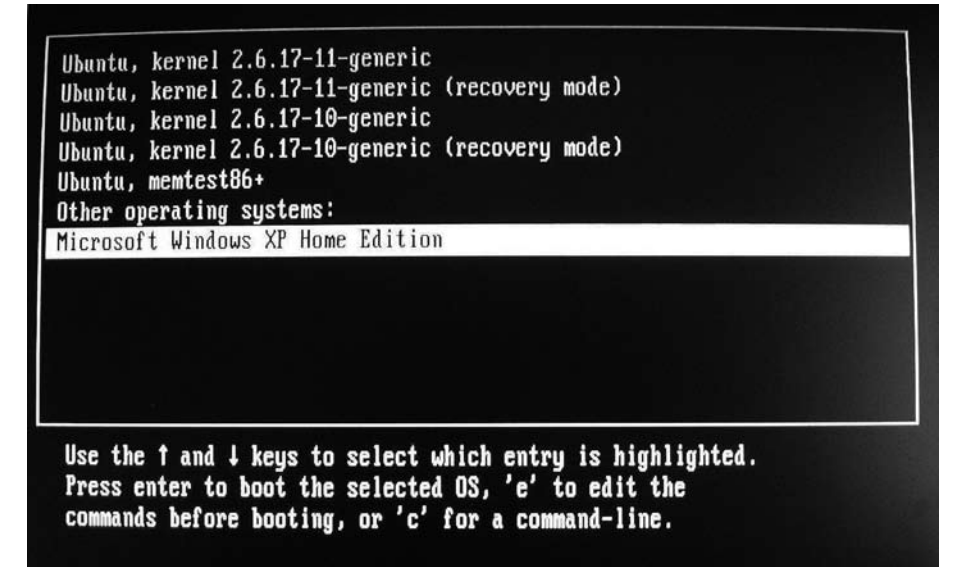

Så här ser startbilden ut där man väljer vilket system man vill boota från. Här ser man att under tiden jag haft Ubuntu installerat har jag automatiskt fått en ny kärna installerad. Alla uppdateringar sker med automatik utan problem.

 Med hjälp från Ubuntu Sveriges hemsida har jag monterat Windowspartitionen, som ligger som en ikon på skrivbordet för att enkelt nå texter, kalkyler och bilder om jag får behov av det.

 Uppdateringshanteraren ser till att systemet automatiskt uppdateras med det senaste både när det gäller säkerhet och installerade program.

#### **Bra och billigt alternativ**

Sammanfattat har det för mig fungerat bra med allt jag provat. Internetbankerna Swedbank, Nordea och SCB fungerar. Skandiabanken har jag ännu inte provat, men det har ju fungerat förr under Firefox så det går säkert bra även nu. Bara jag kommer mig för att installera ett certifikat. OpenOffice duger bra som ersättare för Microsoft Office och Gimp är en mycket kvalificerad bildhanterare. Egentligen har jag endast ett program där jag har behov av WinXP, annars skulle jag nog helt gå över till Ubuntu. Visserligen gillar jag WinLMSG skarpt, men det går ju att använda WebLMSG eller WebKOM också. Vem vet, kanske Anders Franzén får ett ryck och gör en Linuxversion av WinLMSG?

 Är du intresserad av Ubuntu tycker jag du skall gå in på *http://ubuntu-se.org* och se vad som finns. Hämta gärna hem en version och prova att köra från CD. Har du en hårddisk med hyfsat utrymme kvar är det lätt att installera och köra på riktigt. Kanske kommer även du upptäcka att det finns en värld utanför Windows som är värd att prova. Jag tror mig veta att vi har flera Ubuntu-användare i klubben så vi blir inte ensamma. Själv tänker jag försöka lära mig att bättre använda terminal och det textbaserade gränssnittet, som enligt de kunniga i klubben är ett effektivt och snabbt sätt att ändra i systemet.

 Min slutsats är att för den som endast använder datorn för e-post, surf, bankärenden, enklare spel etc. fungerar Ubuntu alldeles utmärkt. Samtidigt som man sparar många sköna tusenlappar finns det faktiskt mycket mer att hämta för den som är intresserad.

ABC

## Stafettpinnen lämnas över...

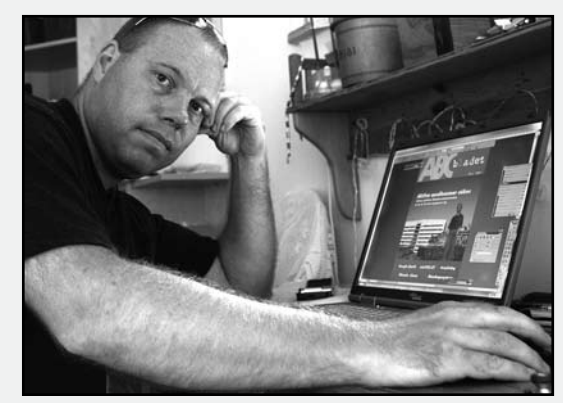

ABC-bladets nuvarande redaktion är snart ett minne blott. Av de medlemmar som ännu står listade på sidan 2 i detta nummer, kommer minst tre att lägga ner sitt arbete med bladet nu till sommaren. Undertecknad har varit med i redaktionen sedan nummer 1 2005, och när jag nu sällar mig till de avgåendes skara, är det inte utan en viss känsla av vemod.

Engagemang är en färskvara, i föreningslivet dessutom ofta en bristvara. Att döma av flera ledare och efterlysningar i föreliggande publikation, verkar inte ABC-klubben vara något undantag - det finns ett behov av medlemmar som engagerar sig.

Man kan lätt förledas tro att ett engagemang i ABC-klubbens verksamhet förutsätter ett livslångt och brinnande datorintresse, samt djupa insikter i IT-samhällets elektroniska byggstenar. Så behöver inte alls vara fallet, och jag är själv ett levande exempel på detta. Förvisso använder jag dagligen datorer och olika verksamhetssystem både i arbetet och på fritiden - dessutom med viss framgång, vill jag påstå - men datorintresserad har jag aldrig varit. Jag tillhör den sortens användare som "lär sig det jag måste för att kunna göra det jag vill", dvs. så lite som möjligt egentligen.

Under mina första år som medlem var jag också en extremt passiv sådan - deltog inte i ABCKOM, läste inte ABCbladet och skulle aldrig komma på tanken att närvara vid ett årsmöte eller titta in i klubblokalen en tisdagkväll. Jag hade blivit "inkastad" av en god vän som lockade med en reklamfri

ABC-bladets redaktion kommer att behöva förstärkning. Rickard Oxfält, som gjort layouten de senaste tio numren, är en av de som lämnar över till nya medlemmar att driva bladet vidare. Foto: R Oxfält

webbserver, möjligheten att logga in på en nyinstallerad Mac OS X-server (jag är själv Mac-användare privat), samt en cool epostadress med abc.se på slutet.

När samme gode vän några år senare frågade om jag kunde tänka mig att göra layouten på ABC-bladet i en nyformad redaktion, fick jag en oväntad möjlighet att hjälpa till samtidigt som jag själv lärde mig något nytt. I mitt arbete som informatör hade jag designat och layoutat många broschyrer, flyers, annonser, hemsidor och affischer - men aldrig en riktig tidning. Jag antog utmaningen.

Nu har jag gjort ABC-bladets layout i två och ett halvt år och skickat tio nummer till tryckeriet. Nyhetens behag har falnat, och även om det är roligt att ha fått övervägande god respons, är det svårt att hålla liv i engagemanget när man inte ser några möjligheter att vidareutveckla tidningen och dess utseende - det hinns helt enkelt inte med. Med fru, två barn, mängder av fritidsintressen samt ett krävande och stimulerande arbete, känns det också svårt att prioritera bladet som tidigare. När 7-åringen för tredje kvällen i rad står med fotbollen i handen och vill spela med pappa, känns det inte bra att återigen hänvisa till de många timmars arbete som återstår innan tidningen är färdig...

Nu kan jag bara hoppas att någon vill ta stafettpinnarna ur våra händer och springa vidare. Själv tackar jag mina redaktionskollegor för den här tiden, och knyter på mig fotbollsskorna. Lille Max står redan i hallen och väntar...

Rickard Oxfält

Putty Använd SSH när du vill koppla upp dig med ett terminalprogram!

#### text & bild **Per Styrenius** <9845>

Vissa råd tål att upprepas. Ett sådant när man vill koppla upp sig till en är att använda SSH (Secure SHell) server med ett terminalprogram. Den som använder Linux, Unix eller Mac OS X har förmodligen redan OpenSSH med alla dess demoner installerat. Den som använder äldre versioner av Mac OS, eller MS-Windows, måste ladda hem och installera ett separat program.

 Till klassiska Mac OS rekommenderar jag MacSSH ( *www.macssh.com* ). Till Windows finns Putty ( *www.chiark. greenend.org.uk/~sgtatham/putty* ) och Cygwin ( *www.cygwin.com* ).

 Men vad gör man när man sitter på jobbet vid en Windows XP-station som ITavdelningen har mer kontroll över än man själv? Inga program får installeras om man inte går omvägen över en It-tekniker och betalar en slant i interndebitering - något som sällan gör chefen glad.

 För en del år sedan klurade framlidne Clarence Ekman ut att han kunde ladda hem Putty via webbläsaren och köra programmet direkt från cache-minnet. Dessutom la han upp instruktioner om hur man gör detta, samt en länk till programmet, på ABCklubbens webbsidor ( *www.abc.se/putty* ).

 Beroende på vilken maskin man sitter vid kan dialogrutorna avvika något från de som Clarence har avbildat. På min arbetsmaskin blir jag t.ex. tillfrågad om jag vill "köra" programmet, inte "öppna" det. Använder man Internet Explorer får man förmodligen upp en dialogruta som klagar över att "The publisher could not be verified" osv. (bild 1). Har man laddat hem programmet från en

säker källa är det bara att fortsätta genom att klicka på "Run".

 Första gången man kör Putty från en maskin dyker rutan "Putty Security Alert upp" (bild 2). Den upplyser om att serverns "host key" (värdnyckel) är okänd. Varje dator som kommunicerar via SSH har en unik värdnyckel med ett fingeravtryck som består av en mängd siffror och bokstäver. Om du är säker på att du har slagit in rätt adress kan du klicka "yes". Nyckeln sparas då lokalt i din maskin och dialogrutan dyker inte upp nästa gång du använder programmet.

**Internet Explorer - Security Warning** The publisher could not be verified. Are you sure you want to run this software? Name: putty.exe Publisher: Unknown Publisher Don't Run Run This file does not have a valid digital signature that verifies its publisher. You should only run software from publishers you trust. How can I decide what software to run? Bild 1  $\overline{\mathbf{x}}$ **PuTTY Security Alert** The server's host key is not cached in the registry. You have no quarantee that the server is the computer you think it is. The server's rsa2 key fingerprint is: ssh-rsa 1024 9f:3a:a7:94:36:07:c9:ab:93:68:76:9c:50:c3:de:17 If you trust this host, hit Yes to add the key to PuTTY's cache and carry on connecting If you want to carry on connecting just once, without

adding the key to the cache, hit No. If you do not trust this host, hit Cancel to abandon the connection. Yes  $Na$ </u> Cancel

 När man använt Putty en tid kan det hända att man får upp en dialogruta med rubriken "WARNING - POTENTIAL SECURITY BREACH!". Förmodligen beror det på att värdnyckeln du har sparat för en viss server har ändrats. Det kan vara sysop som har gjort en förändring i systemet, eller så har maskinen som svarar på den adressen bytts ut. Detta är ofarligt och helt i sin ordning. MEN, det kan också vara så att du blivit kopplad till en annan server som låtsas vara

Bild 2

den server du vill ansluta till. Att använda SSH eliminerar inte alla risker, man måste fortfarande vara vaken och använda sitt förnuft.

 Det bästa sättet att veta vad som händer med våra system och att ställa frågor om dem är i ABCKOM:s möte "(ABCklubbens) Datorsystem". Du hittar länkar till webbklienter för ABCKOM på vår hemsida: *www.abc.se*.

 $\mathbf{x}$ 

# Greylisting

#### text **Claes Tullbrink <6083>**

ar du märkt att det knappt finns nåt spam längre? Svarar du nej på det använder du inte din abc-adress! På abc-adresserna blev det tvärstopp för i stort sett allt spam – våra tillsynes allvetande sysopar hade den 8 februari tagit till "greylisting" i den eviga kampen mot spam, det idag kanske mest verkningsfulla skyddet.

#### **Hur fungerar greylisting?**

Vad är då greylisting? Svartlistning är ju när man listar varifrån det kommit spam (eller kan förväntas komma spam), mail från svartlistade adresser kommer inte fram till inboxen. Vitlistning anger att posten ska släppas igenom, och grålistning är alltså mittemellan – e-posten varken stoppas eller släpps igenom, inte direkt iallafall. Istället meddelas avsändande mailserver att det är ett temporärt problem – därmed förväntas avsändande mailserver försöka igen. Det är det som är grunden för att skyddet fungerar – en spammare förväntas inte fånga upp den typen av tekniska svarsmeddelanden, och framför allt inte göra om försöket till samma adress (spam bygger på volym och snabbhet – snart svartlistas IP-adressen som används, här gäller det att pumpa ut max med spam innan det händer, om en del mail inte funkar sak samma, andra mail når fram, inte lönt att försöka få genom de som haft problem, det tar bara tid..).

 Detta skydd används när en kombination av avsändade IP-adress, "from" och "to" dyker upp första gången, därefter lagras uppgiften att "dessa har mailat förut" och framtida mail släpps igenom. Det betyder

att försök nr 2 lyckas – men också att all e-post från en adress som inte redan mailat på sista tiden blir försenad. Enligt gällande RFC - dvs standard som styr hur Internet ska fungera för att fungera bra, i det här fallet RFC 2821 - ska avsändande server vänta minst 30 minuter och försöka igen under minst 4-5 dagar. Normalt begränsas alltså väntetiden till drygt 30 minuter – men den kan bli längre. Greylisting-reglerna innehåller också ett minsta-väntetid-krav – den som försöker skicka alla spam två gånger direkt efter varandra ("för snabbt") ska inte lyckas utan drabbas av en ny väntetid. Så om avsändaren inte följer RFC och snällt väntar 30 minuter kan förseningen bli betydligt längre – eller evig. Ett annat problem är avsändare som använder olika IP-adresser för att skicka epost, t ex gmail eller hotmail. För att undvika problem med dessa finns det långa listor över IP-adresser som måste vitlistas för att inte legitim e-post ska stoppas, det görs också av våra sysops med hjälp av färdiga listor över sådana adresser. Problem ger också mailklienter som inte följer Internetstandarden och gör nya sändförsök direkt efter ett meddelande om temporärt fel.... de måste också vitlistas (eller helst bytas ut! :-)

#### **Ändlös kapprustning <sup>i</sup> spamkriget**

Nu hjälper tyvärr inte greylisting mot allt. Spam som skickas till någon@violet.abc.se stoppas för närvarande inte, och spam som skickas från en mailserver som kan hantera temporära fel stoppas inte heller. Det kan vara spam som skickas ut via en datoranvändares ordinarie Internet-operatörs mailserver, eller från särskild programvara för spammare som tar hänsyn till greylisting. Ju fler som använder ett visst spam-skydd, desto snabbare kommer det att förlora sin goda effekt. Det är ett krig med medel och motmedel och ständig "upprustning" – men just nu leder vi som använder ABCklubbsadresser! Än så länge kan vi glädja oss åt att floden av spam för vår del torkat ut till en rännil – kanske en tiondel av den tidigare floden eller än mindre. Och även om spammare i framtiden kommer att anpassa sig och skicka en andra spam-våg efter 30 – 40 minuter så innebär det att åtminstone de blocklistor som uppdateras frekvent kommer hinna reagera och bidra till skyddet i "andra vågen"!

#### **Effektivitet**

Men hur effektivt är då greylisting? Vi kan ta min mailbox som exempel och jämföra 30 dagar före respektive efter 8 februari. Innan fick jag 1230 spam (41 per dag) direkt till ABC-adressen.

 Efter 8 februari fick jag 102 spam (3,5 per dag). 22 av dessa var vidarebefordrade, vilket sätter greylistingen ur spel, och 62 kom adresserade via Violet, som än så länge inte heller kan greylist-skyddas. Återstår 18, varav 17 spamflaggades av klubben och det 18:e av mitt lokala spamskydd. Dessa 18 tycks alltså ha skickats från en kompetent mailserver som tar hänsyn till temporära fel, och när jag nu (två månader senare) kollar så finns det fortfarande en mailserver igång på minst 3 av de 18, alternativt har spammaren ändå lyckats skicka om meddelandet inom

Ju fler som använder ett visst spamskydd, desto snabbare kommer det att förlora sin goda effekt. Det är ett krig med medel och motmedel och ständig "upprustning" – men just nu leder vi som använder ABC-klubbsadresser!

rätt tidsintervall, se nedan. Mer än 9 av 10 spam stoppas alltså innan de nått mailboxen (även om de innan dess belastat klubbens Internetlina något), och större delen av de som slinker genom spam-flaggas – om resultatet för mig stämmer med resultatet för klubbmedlemmar i stort. Ett stort tack!

#### **ABC-klubbens greylisting**

Lite uppgifter om ABC-klubbens greylisting:

*Minsta väntetid innan ett andra-försök accepteras: 10 minuter*

*Längsta väntetid innan ett andra-försök måste komma: 4 timmar*

*Tid som "vitlistning" räcker (dvs att nya mail inte försenas): 36 dagar*

Vad som ger problem med/trots greylisting:

*Mailservar som inte gör något andraförsök (mail kommer aldrig fram)*

*Mailservar som försöker inom kortare tid än 10 minuter (mail kommer aldrig fram)*

*Tjänster där samma from-adress kan utnyttja olika mailservrar (måste vitlistas hos oss, annars kommer mail aldrig fram)*

*Mailservrar som väntar betydligt längre tid än 30 minuter (mail försenas, eller kommer aldrig fram om väntetiden överstiger 4 timmar)*

*Avsändare som får veta att deras mail inte kommit fram och mailar igen inom en eller två minuter från förra "försvunna" mailet (mail försenas tills* 

#### *dessa "manuella" omsändningsförsök upphör)*

*Mail som vidarebefordras till ABCadressen (vidarebefordrande mailserver vitlistas snabbt, därefter kommer allt spam som sänds till den utomstående adressen som vidarebefordras till ABC utan greylisting-skydd)*

*Spammare som skickar om spam som stoppats temporärt (spam slinker igenom)*

*Spammare som skickar till adress@violet.abc.se (spam slinker igenom)*

ABC

#### Länkar

www.mdh.se/internt/it/e-post/gralistning.shtml

http://sv.wikipedia.org/wiki/Skräppost#Gr.C3.A5listning

http://projects.puremagic.com/greylisting/whitepaper.html

http://en.wikipedia.org/wiki/Greylisting

www.rfc-archive.org/getrfc.php?rfc=2821

## Herrelösa hundar på nätet

"I de blindas rike är den enögde kung." Sven Wickberg har funderat på vart allt det gamla tar vägen.

#### text **Sven Wickberg** <1384>

tvecklingen går fort – alldeles för<br>fort tycker nog många. För bara<br>några år sedan var det här med fort tycker nog många. För bara några år sedan var det här med datorer något stort, okänt och skrämmande för de flesta. Den som – i likhet med mig – hade kommit in på spåret, kom lätt att betraktas som äkta nörd, dvs en som visste och kunde "allt" om data…

 Trots att mina egna kunskaper var mycket begränsade fick jag ofta svara på frågor och försöka hjälpa sådana som visste ännu mindre än jag. (Om detta har jag skrivit flera gånger förut i ABC-bladet.)

#### **"Nätet" blir allmän egendom**

Åren omkring år 2000 tycks insikten om "Nätet" ha börjat sprida sig ganska allmänt. Det blev plötsligt inne att ha en hemsida, ja i många fall ansågs det rent av nödvändigt att visa sig på detta underbara nät. Men hur skulle det gå till?

 Jag blev kontaktad av en tongivande person i en ideell organisation med förfrågan om jag kunde fixa "en hemsida" åt den aktuella avdelningen. Vi träffades och jag försökte få reda på varför man så gärna ville ha en hemsida. Vad hade man att berätta? Vilka ville man berätta det för? Hur mycket var man beredd att sätta av för ändamålet?

 Frågorna fick ett något tveksamt svar, men jag fick ändå intrycket att man menade allvar. I sanningens namn måste jag också erkänna att det lockade mig att kunna få en liten slant om jag åtog mig att skapa och underhålla den nya hemsidan. Till slut slog jag till, och webbsidorna kom till stånd.

Nåja, vackert är kort. Efter ett par år började

min uppdragsgivare tycka att det blev jobbigt. Även om jag bara krävde en ganska blygsam ersättning, så blev det i alla fall pengar, månad efter månad. En besöksmätning på hemsidorna visade att de besöktes av i bästa fall 10 personer om dagen, vilket ansågs för litet. Dessutom hade man svårt att förse mig med nytt och aktuellt material.

 Till slut kom vi överens om att jag skulle avsluta mitt uppdrag. Det mesta av de webbsidor som fanns ansågs ha tjänat ut och skrotades. Kvar blev en serie sidor med reklam för ett visst pågående projekt. De hade från början gjorts av den anställde projektledaren. När han lämnade sin befattning överfördes sidorna till mig. Nu skulle jag överlämna dem till någon annan. Yes, you are the boss, vem skall jag lämna dem till? Jo, vi har en person som har lovat att – på helt ideell basis – ta hand om dem och hålla dem uppdaterade.

 Hmmm… tänkte jag, men det sa jag inte. Sagt är sagt, och jag skilde mig från ärendet. Trodde jag.

#### **Hemsidor <sup>i</sup> cyber-förskingringen**

Efter en tid blev jag kontaktad av min förra uppdragsgivare. Den där ideella personen hade tydligen inte tyckt att det hela var så roligt när det kom till kritan, och han hade inte gjort någonting alls åt sidorna. Nu stod där en rad föråldrade telefonnummer och annan vilseledande information. Kunde jag möjligen gå in och rätta till dem?

 Nej, det kunde jag inte. Koderna hade ändrats, med rätta, och jag var nu "obehörig". Så gick ytterligare en tid. Organisationen i

fråga förändrades, den här avdelningen blev nedlagd, mina förutvarande kontakter slutade och försvann ur mitt synfält.

 Häromdagen fick jag ett ganska ilsket mail ifrån en högre företrädare för organisationen i fråga. Det innehöll en order om att omedelbart släcka ned sidorna. Verksamheten hade lagts ned, uppgifterna var inte bara inaktuella, de var också vilseledande och ledde till förfrågningar som inte kunde besvaras.

 Jag mejlade förvånat tillbaka att jag sedan flera år var skild från uppdraget att sköta dem, och att jag inte längre hade några befogenheter över dem. Man fick väl vända sig till webhotellet där sidorna fanns och be att få dem borttagna.

 Nu fick jag ett mycket snällare svar. Personen var en gammal bekant till mig, men hade ingen aaaning om att adressen till webmaster för de föråldrade webbsidorna var min! (Jag hade glömt att ta bort eller ändra den länken när jag lämnade över.)

 Det visade sig att organisationen för flera år sedan hade slutat betala räkningarna från webhotellet, men att personalen där inte hade "haft tid" att ta itu med detta. Dessutom tycktes det finnas regler om att man inte fick ge sig på hyresgästernas webbsidor utan att få bemyndigande från den korrekte ägaren till sidorna. I det här fallet gällde det en för både mig och dem okänd webmaster, som hade ändrat koderna, men som inte identifierat sig och som nu var "försvunnen". Avdelningen som beställt sidorna hade lagts ned, personalen hade flyttat till andra jobb och var svåra att få tag på.

#### **Rutiner hjälper..?**

Med andra ord: här finns en rad herrelösa hemsidor, där det verkar som om ingen har befogenhet att släcka ned dem!

 Kan det vara möjligt? Av ren nyfikenhet gjorde jag vissa efterforskningar. Jag fick veta att en viss, numera avgången, datachef fått instruktioner om att alla webbsidor som berörde organisationen skulle ha enhetliga adresser, typ www.företag.se/avdelning. Men när denna ukas presenterades hade redan många avdelningar skaffat sig helt andra adresser och anlitat andra webservrar än dem som organisationen hade önskat sig. Dem ville man inte ändra på. Eftersom det gällde en frivilligorganisation hade ledningen ingen makt över webmastrarna.

 Den nu avgångne datachefen löste problemet. I officiella presentationer angavs den adress organisationen ville se. På något sätt inrättades datorkraften så, att den som använde denna adress blev (i den osynliga bakgrunden) omdestinerad till den "verkliga" adressen, som också fortsatte att fungera. Litet krångligt kanske? Men för all del, det fungerade ju.

Åtminstone nästan.

 Nu kommer det roligaste av allt! Denna datachef, som nu för länge sedan lämnat sin tjänst och försvunnit utom synhåll, efterlämnade ingen känd dokumentation över den här metoden. Efterträdarna har ingen aaaning om vad han har beställt och hur det gått till. I varje fall är det mycket jobbigt och tidsödande (obetald tid?) att göra grundforskning och leta rätt på den som har både kunskaper och befogenheter att släcka

ned de förargligt herrelösa hemsidorna. Moment 22?

#### **Många herrelösa hundar**

Jag undrar just hur många fler herrelösa hundar som springer lösa på Internet Hur många fler organisationer har föråldrade hemsidor som ställer till trassel och som man inte kan komma åt att släcka?

 Vad händer med alla de hemsidor som tidigare medlemmar i ABC-klubben har lagt på klubbens servrar? Jag vet en hel drös fd medlemmar som en gång i världen la ner stort jobb på mer eller mindre elaborerade webbsidor. Tyvärr vet jag för litet om dessa medlemmars namn och ABC-identiteter för att kunna kontrollera om dessa sidor tagits bort eller fortfarande står kvar.

 I dessa dagar kan man göra på många andra sätt. Man kan skaffa sig egna servrar, reella eller virtuella, som man till fullo härskar över. Vad händer egentligen med allt det gamla?

ABC

### Om spalter

En lättläst löptext bör inte ha för långa rader. Det har sagts mig att 55 tecken, inkl blanksteg, är lagom. En text som skrivs på datorn med storleken 10p är ungefär dubbelt så lång. Man borde alltså få en mera lättläst text genom att dela upp den i två spalter.

De flesta ordbehandlare har någon rutin för detta. Jag har bara undersökt Word och Open Office (text). Här kommer receptet.

- 1. Markera texten (lättast med ctrl-A)
- 2. Välj Format, Spalter (Columns)
- 3. Skriv 2 eller markera bilden med två spalter
- 4. Välj om du vill ha jämna spalter eller fylla i den i tur och ordning. Det finns en rutan för detta.
- 5. Välj vilket avstånd du vill ha mellan spalterna. Word har förvalet 1,25 cm, 0= börjar med noll. Jag tycker det är lagom med 0,2-0,5 cm.
- 6. Välj OK eller motsvarande. Klart!

SW

# Kunskapssystem

Jan Roos inleder en spännande serie om expertsystem, som i bästa fall löser problem inom sina speciella områden.

text & bild **Jan Roos** <11120>

kunskapssystem (expertsystem) är ett stort område. Jag<br>
kommer att förklara det översiktligt och titta lite mer på de<br>
delar som jag tänker diskutera vidare i del 2 av artikeln där vi kommer att förklara det översiktligt och titta lite mer på de skall titta lite närmare på inferensstrategier och tillämpa någon av dem.

 Ett expertsystem är helt enkelt ett datorprogram som är så konstruerat att det kan agera som en expert för att lösa ett problem inom ett speciellt problemområde (domän). Konstruktionen av ett sådant system utförs på ett sätt som är nästan identiskt med sedvanlig systemutveckling. Man brukar göra en nulägesanalys. Efter att en kravspecifikation har konstruerats modellerar man systemet för att sedan realisera det.

 Skillnaden ligger i att man pratar om kunskapsmodellering i stället för datamodellering. Kunskapsmodellering är frågan om att inledningsvis samla in kunskap från t.ex. en expert inom området. Man samlar in kunskap på det sätt som är lämpligast. Det kan röra sig om intervjuer, undersökningar, studier (både av dokumentation och experter i arbete) och liknande. Detta ger som regel upphov till stora mängder data som man strukturerar upp så att slutresultatet blir en kunskapsmodell bestående av fakta och regler.

 Det svåraste är som regel att få med det man kallar "tyst kunskap", både vad gäller insamling och formalisering. Alltså den kunskap som finns med i en process men ofta inte är klart uttalad.

Grundelementen i ett expertsystem är:

#### *Kunskapsbas*

#### *Inferensmekanism*

Det ligger i sakens natur att man måste använda en hel del heuristik (tumregler o.d.) varför man brukar använda s.k. "production rules". Andra metoder för att representera kunskap är predikatlogik, "frames", semantiska nätverk, beslutstabeller, beslutsträd o.s.v.

Typiska användningsområden är:

*Beslutsfattande i administrativa system som följer noggranna regler (försäkringsbolag, myndigheter).*

*Realtidsövervakning av processanläggningar*

*Diagnos av olika tekniska problem*

Bilderna nedan visar ett system som används för att utvärdera om en byggnad uppfyller brandsäkerhetsnormerna.

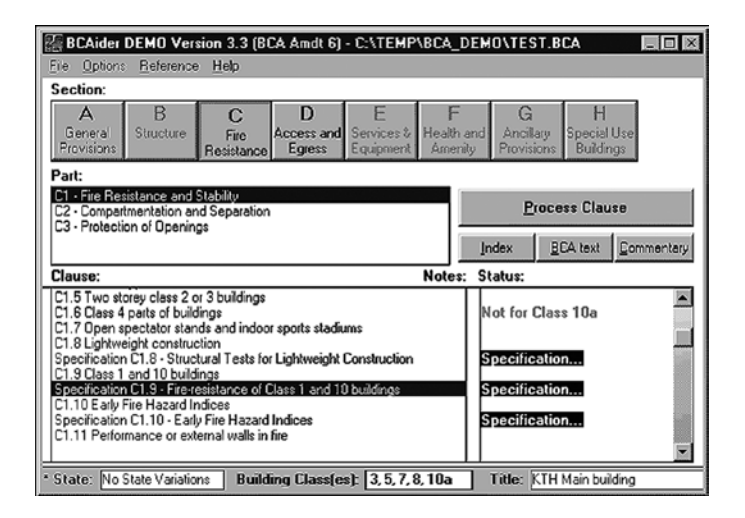

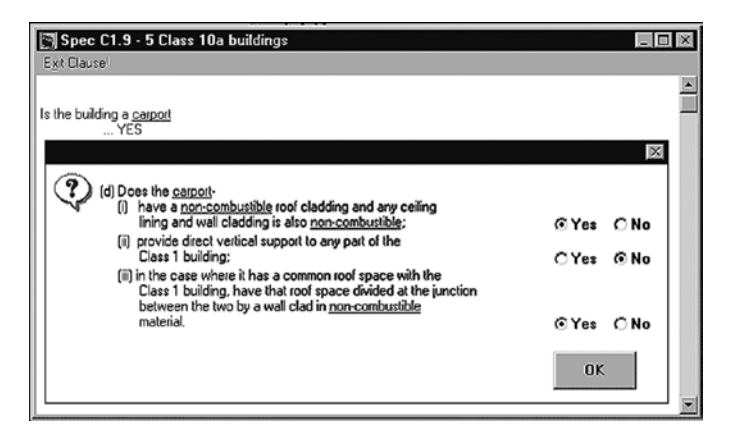

#### **Kunskapsrepresentation**

#### *Predikatlogik*

Med hjälp av predikatlogik kan Du konstruera ett predikat som t.ex. beskriver en relation mellan väder och datum: weather(tuesday, rain). Sedan kan Du med hjälp av inferensregler och variabler manipulera data på olika sätt.

Vi kommer att göra ett exempel med hjälp av Prolog. Det vi har installerat på t.ex. Blue är SWI-Prolog ( *www.swi-prolog.org* ). Prolog är omtyckt av många för att realisera AI-applikationer. Det bygger egentligen på predikatlogik, ett s.k. deklarativt språk, men det går även att använda med procedurella metoder, utföra beräkningar o.d.

 I programmet nedan har vi först en kunskapsbas där vi sätter ett antal fakta, sedan en inferensmekanism som drar slutsatser.

Vi börjar med att lista fåglar som kan flyga.

 Vi begär att programmet skall unifiera variabeln A med de alternativ som är sanna.

Prolog har en inbyggd rekursivitet och går igenom samtliga alternativ. Alltså:

flying bird(A) ßhas feathers(A)  $\Lambda$  can fly(A).

Sedan kollar vi om en fluga kan tänkas vara en fågel.

```
bird(fly)ß has feathers(fly)
```
Eftersom predikatet has\_feathers(fly) saknas blir uttrycket falskt och Prolog svarar nej (det går inte att unifiera).

 Slutligen, kan en papegoja vara en fågel? Där finns predikatet has\_ feathers(parrot) och Prolog svarar ja. Källkod:

```
% Fil: bird.pl
% Jan Roos, 2007-05-13
% Kunskapsbas
has feathers(parrot).
has feathers(eagle).
has feathers (ostrich).
can fly(parrot).
can_fly(eagle).
can_fly(fly).
% Inferensmekanism
bind(X):has feathers(X).
flying_bird(X):-
  has feathers(X),
  can fly(X).
% EOF
```

```
Körning:
```

```
....
For help, use ?- help(Topic). or ?- apropos(Word).
2 - \text{constant}(t)% bird compiled 0.00 sec, 1,600 bytes
Yes
?- flying_bird(A).
A = parrot ;
A = eagle ;
N<sub>O</sub>?- bird(fly).
N<sub>O</sub>
```

```
?- bird(parrot).
Yes
```
[13:03:19 @blue pl]\$pl

?-

Predikatlogik bygger helt på logik (sant/falskt). Ett logikprogram drar alla slutsatser som är möjliga att dra vilket kan skapa stora datamängder. Det är även svårt att använda specifika sökstrategier. Detta gör att det är ovanligt att man använder ren predikatlogik i expertsystem.

#### *"Production rules"*

Det vanligaste sättet att representera kunskap i expertsystem är s.k. regler (production rules).

 Regler är IF – THEN satser. Om en premiss är uppfylld genomförs ett antal åtgärder. Premiss – action. Regler i ett kunskapssystem skiljer sig avsevärt från användandet av IF-THEN satser i vanlig procedurell programmering. En viktig del i procedurell programmering är t.ex. programflödet vilket inte spelar samma roll när det gäller kunskapssystem. Reglerna är alltså, till stora delar, fristående från varandra. Regler kan också tilldelas en trovärdighet. En s.k. "certainty factor" (CF). Premissen, i en regel, är ett logiskt uttryck som skall utvärderas till sant för att trigga ett action-element. Premissen kan också innehålla flera uttryck separerade med "AND" och "OR" och det kan finnas flera action-element som separeras med "ELSE"

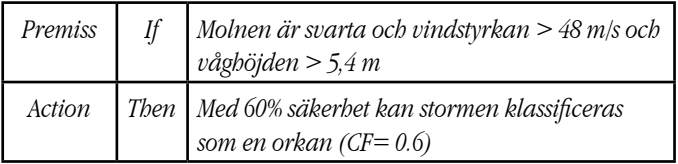

Frames och semantiska nätverk lämnar jag eftersom vi inte kommer att använda det utan det fortsatta resonemanget kommer att handla om predikatlogik och regler.

#### *Diffusa domäner*

I dagligt tal använder vi oss ofta av vaga uttryck som troligtvis, sannolikt, kanske, ofta o.s.v. Vi använder även dessa uttryck vid resonemang av olika slag. Om det t.ex. på morgonen är mulet och väderleksrapporten spår regn anser jag det troligt att jag kommer att behöva ett paraply under dagen. Ett liknande resonemang behöver ofta kunna föras i ett kunskapssystem.

 Det finns ett antal sätt att hantera osäkerhet och vi kommer för enkelhetens skull att avgränsa oss till ett, säkerhetsfaktorer (CF). Det började användas i början på 1970-talet vid utvecklingen av det medicinska systemet MYCIN.

 Om en premiss är sammansatt av "och" tas minimivärdet av de ingående säkerhetsfaktorerna, och om en premiss är sammansatt av "eller" tas maximivärdet och multipliceras med slutsatsens säkerhetsfaktor.

Säkerhetsfaktorerna kombineras enligt nedan:

 $CF(CF1, CF2) = CF1+CF2*(1-CF1)$ *Om både CF1 och CF2 > 0*

```
CF(CF1, CF2) = \frac{CF1+CF2}{1-min4|CF1|}Om en av CF1 och CF2 < 0
                1-min{|CF1|,|CF2|}
```

```
CF(CF1, CF2) = CF1+CF2*(1+CF1)Om både CF1 och CF2 < 0
```
#### Ett exempel:

#### Regel 1

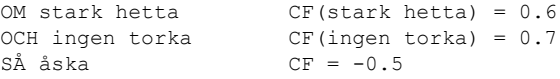

Regel 2 OM åska  $SÅ$  regn  $CF = 0.9$ 

#### Regel 3

```
OM flugorna sitter stilla
               CF(flugorna sitter stilla) = 0.7
OCH vädret är varmt
                CF(vädret är varmt) = 0.8<br>CF = 0.6SÅ regn
```

```
Regel 4
OM solen värmer starkt mellan moln
       CF(solen värmer starkt mellan moln) = 0.6
ELLER det är lite flygfä
       CF(det är lite flygfä) = 0.3
SÅ regn CF = 0.4
```
Vi skall nu beräkna sannolikhetsfaktorn för regn när alla regler lyckas.

Regel 1:  $-0.5 * min(0.6, 0.7) = -0.3$ Regel 2:  $0.9 * (-0.3) = -0.27$ Regel 3:  $0.6 * min(0.7, 0.8) = 0.42$ Regel 4:  $0.4 * max(0.6, 0.3) = 0.24$ 

Regel 1 ingår nu i regel 2 så vi börjar med att kombinera regel 2 och 3.

$$
CF(2, 3) = \frac{-0.27 + 0.42}{1 - \min\{11 - 0.27\}, 10.42\}\} = 0.21
$$

Sedan kombinerar vi regel 2,3 och 4.

 $CF(reqn) = 0.21 + 0.24(1-0.21) = 0.4$ 

Resultat: Det är 40 % chans att det börjar regna om samtliga regler lyckas…

Det här är bara ett av ett antal möjliga sätt att exakt representera osäkra observationer men vi kommer att använda oss av det i fortsättningsen.

 I och med detta tycker jag att vi har lagt en grund för att kunna titta närmare på inferensmekanismer i nästa nummer…

ABC

## Google Spreadsheets

För den som behöver ha tillgång till kalkylark från nästan vilken dator som helst har Google en lösning som heter Google Spreadsheets (som är en del av Google Docs): http://docs.google.com

text & bild **Peter Nermander** <8130>

mitt fall handlade det om att jag spelade<br>ett spel på Nätet där jag behövde hålla<br>reda på en del saker. Jag gjorde ett enkel<br>ark i Excel, men jag har bara Excel på jobbet mitt fall handlade det om att jag spelade ett spel på Nätet där jag behövde hålla reda på en del saker. Jag gjorde ett enkelt och på en av datorerna därhemma och att installera OpenOffice bara för en sån grej kändes tungt. Jag loggade ju ofta in på spelet även från andra datorer eftersom spelet var rent webbläsarbaserat. Google Spreadsheets verkade vara en bra lösning.

 Det går att importera kalkylark från Excel och OpenOffice Calc, och även att exportera till dessa format eller till PDF. Google Spreadsheets verkar vara baserat på OO Calc, för i hjälpen över funktioner är vissa markerade med att de enbart finns i OO och inte i Google Spreadsheets ännu.

 Att arbeta med arken i Google Spreadsheets går ganska bra så länge man inte gör avancerade grejer. När jag behövde göra större ändringar eller formateringar så exporterade jag till Excel för att fixa det.

 Några intressanta funktioner är att man kan publicera sina kalkylark så att man kan visa upp dem för andra. Ett publicerat ark går inte att redigera och innehåller inga formler utan blir som en webbsida som ser ut som ett kalkylark. Men det går även att bjuda in andra att redigera arken. Samtidig redigering sker verkligen samtidigt, det sker ingen som helst låsning så om nån annan arbetar på samma ark som jag så ser jag ändringarna nästan direkt. Ändrar man samma cell så verkar det alltså vara sist till kvarn som gäller (men jag har inte provat).

#### **Lite trögjobbat**

Google Spreadsheets är dock lite trögjobbat, jag vet inte om det är datorkraften som är problemet eller att det kräver snabb lina. Det

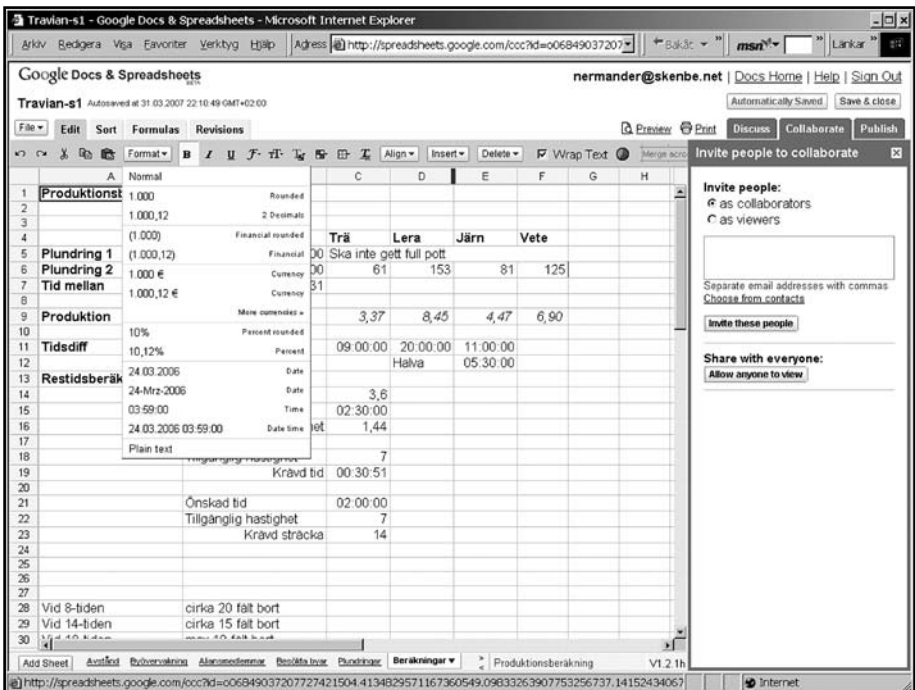

tar ganska lång tid att öppna arbetsböcker med flera ark i och när man gör redigeringar så dröjer det ibland upp till 30 sekunder innan formler räknats om. Det är alltså inget att jobba med om man är otålig av sig. Jag upplevde ofta problem med att sorteringen av ett ark blev fel så att inte alla kolumner sorterades, det kan dock ha berott på att jag tappade förbindelsen och försökte återuppta den. Jag tror att när man tappar förbindelsen så ska man stänga ned och börja om.

 Tappad förbindelse inträffade lite för ofta när jag satt hemma, från jobbet hände det inte lika ofta (snabbare dator och snabbare lina där, jag vet dock inte vilken av dem som är kritisk).

 Google Spreadsheets finns inte på svenska (ännu) och inte heller kan man använda svenskt datumformat, något som kan bli

lite frustrerande. Det går inte heller att göra skräddarsydda visningsformat (jag ville ha MM-dd för datum men fick nöja mig med att köra på tyska och få 15-Mrz).

 Sortering går bara att göra på en kolumn, jag ville ofta sortera på en primär och en sekundär men då fick jag lov att göra det i Excel.

#### **En bit kvar till Excel och Calc**

Om du behöver tillgång till en enkel kalkyl från vilken dator som helst som har en webbläsare eller samarbeta med andra om samma kalkyl så kan Google Docs vara ett bra alternativ. Men räkna inte med att den ersätter Excel eller Calc fullt ut ännu.

#### ABC

## Digitala raggare - eller IT-erans hemslöjdare?

ABC-bladet har förmånen att kunna publicera ett antal bilder ur Tekniska Museets samlingar, med benäget bistånd av Nils Olander. Ämnet är dock inte speciellt musealt utan berör en ny modern subkultur i IT-revolutionens kölvatten: moddade datorer. Nils Olander har i flera år föreläst och arrangerat utställningar om detta fenomen för Tekniska Museets räkning. I detta nummer bidrar han med en kort introduktion i ämnet - och en hel drös med färgglada bilder!

#### text **Nils Olander, Tekniska Museet**

**M**oddade datorer är ett begrepp<br>
som hundratusentals ungdomar<br>
i Sverige är välbekanta med. Alla<br>
de som odler luitton krine persondatorn har som hundratusentals ungdomar de som odlar kulten kring persondatorn har en speciell respekt för moddade datorer. Moddad (=modifierad) innebär att datorn är ombyggd för att bli bättre, snabbare, vackrare. Man kan jämföra moddade datorer med raggaråk och trimmade bilar. Tekniken skall fungera bra –mycket bra- det skall även se häftigt ut och inge respekt.

 Processorn i datorn går att manipulera så att den går snabbare – gör fler räkneoperationer per sekund. Man kan jämföra en moddad processor i en pc med datachipen i ett armbandsur eller modern bil. Man kan genom att ta sig in i processorns "batch" få den att göra saker som den modellen av bil eller ur inte var tänkt att göra -lägga på en sekundvisare i klockan eller öka styrkan och bränsle förbrukningen i bilmotorn.

 Får datorn mer volt -ökad spänning- går den snabbare. Men samtidigt blir datorn varmare. Detta kompenseras genom kylning. Detta kan göras till en egen konstart. Ofta är det kylsystemen som man fascineras av på en moddad dator. Det kan vara

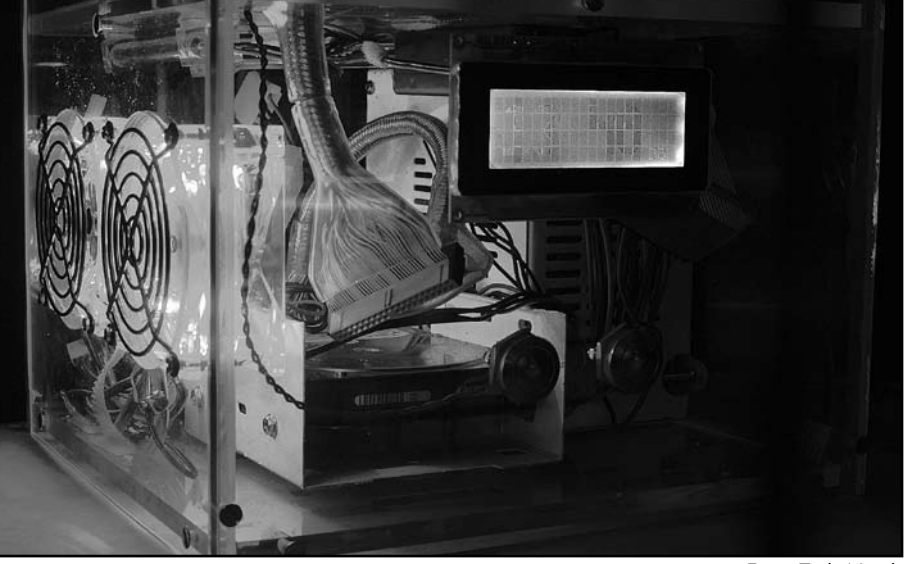

fläktar, kylvattenslangar med pumpstation, peltierelement (som finns i frysboxar). Har man lyckats bra med nedfrysningen så placerar man gärna en stor digital termometer på chassit som visar -27˚C, eller vad man nu lyckats uppnå.

 Mycket jobb läggs även ner på belysning med neonrör, färgsättning av kylvatten och uppsågning av metallhöljet med insatta plexifönster. Ett heltäckande hölje av metall minskar strålningen från datorns inre, på ett sätt som gränsvärden m.m. föreskriver. Att bygga in datorn på spektakulära sätt är

Foto: Truls Nord

populärt. Det har gjorts med IKEA- hyllan LACK, nallebjörn, wellpappkartong, färgburk, geleklump, radiostyrd bil, akvarium med fiskar, masurbjörk, m.m.

 Tekniska museet har under de senaste åren arrangerat flera utställningar och tävlingar kring moddade datorer med deltagare från hela landet. Den 5-7 september arrangerar Jönköpings läns museum ett symposium om folklig konst där moddade datorer kommer att tas upp bland rondellhundar, street art, målade bildäck och annan "nutida hemslöjd".

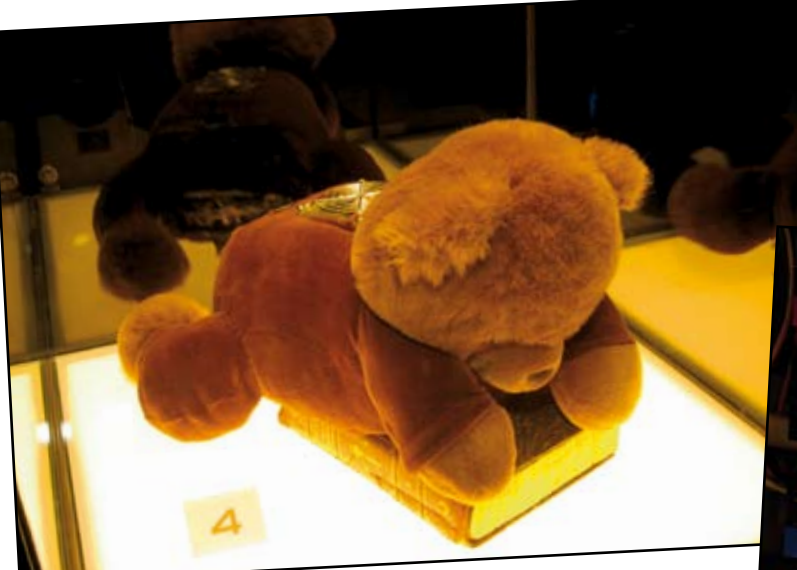

800 MHz Nalle David Windeståhl (17 år) i Tibro har tillverkat sin dator genom att stoppa David Windeståhl (17 år) i Tibro nur innehåller en dvd-<br>in delarna i en nallebjörn. Boken under björnen innehåller en dvdin delarna i en nallebjörn. Boken under bjernenderstästet döljer anslutningen<br>spelare, i höger framtass ligger musen och svansfästet döljer anslutningen spelare, menen. Foto: Truls Nord

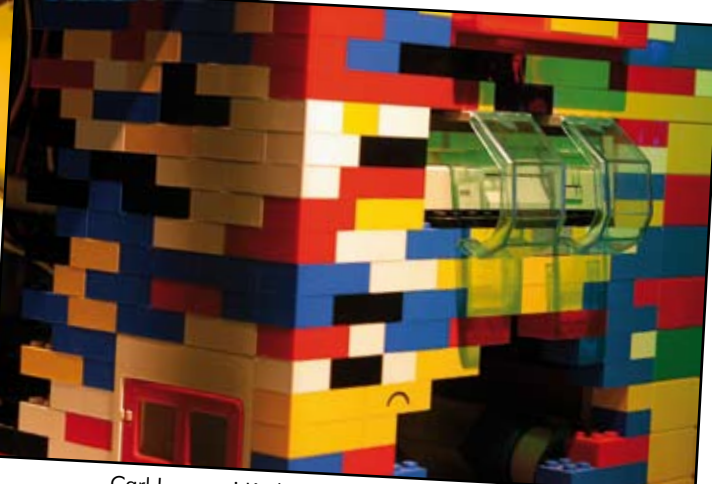

Carl Larsson i Karlskrona byggde ett chassi i Lego till sin dator. Pain Foto: Truls Nord Pain Foto: Truls Nord

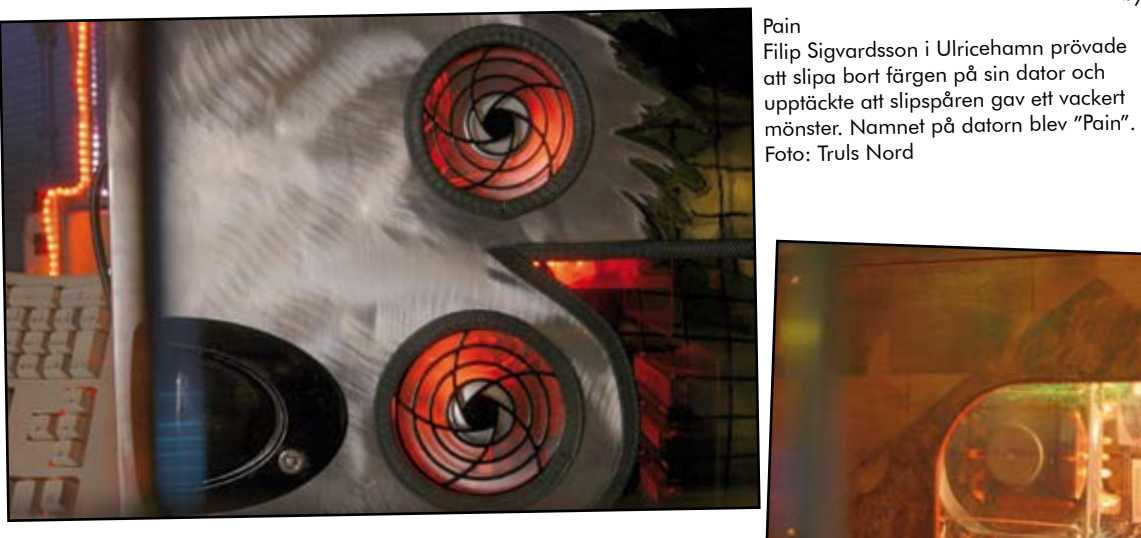

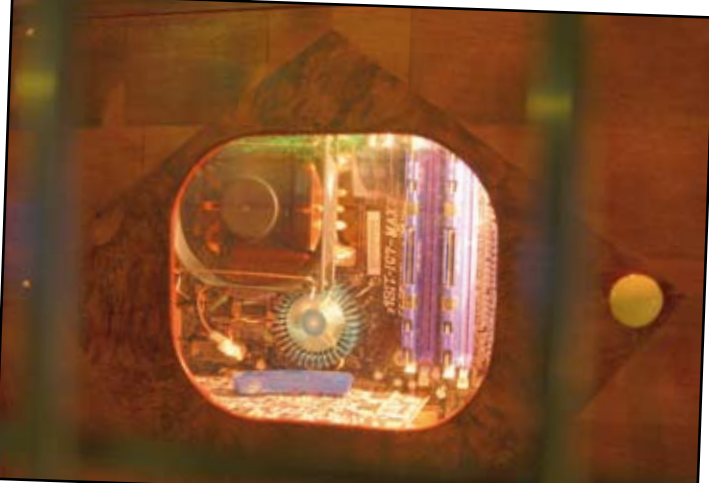

Eino Saari i Vittangi har byggt ett chassi till sin dator i masurbjörk och andra träslag. Knapparna är i renhorn. Foto: Truls Nord

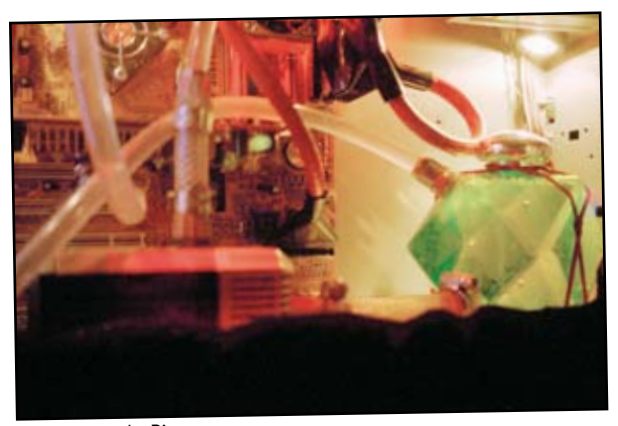

Foto: Peter du Rietz

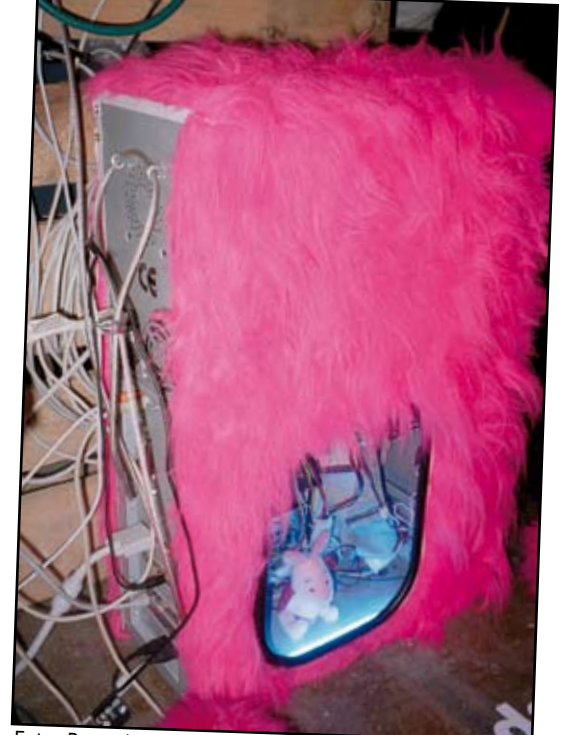

Foto: Peter du Rietz

### Posttidning B

### Begränsad<br>Eftersändning

Vid definitiv eftersändning återsänds försändelsen med den nya adressen på baksidan (ej adressidan).

Avsändare ABC-klubben Box 14 143 167 14 Bromma

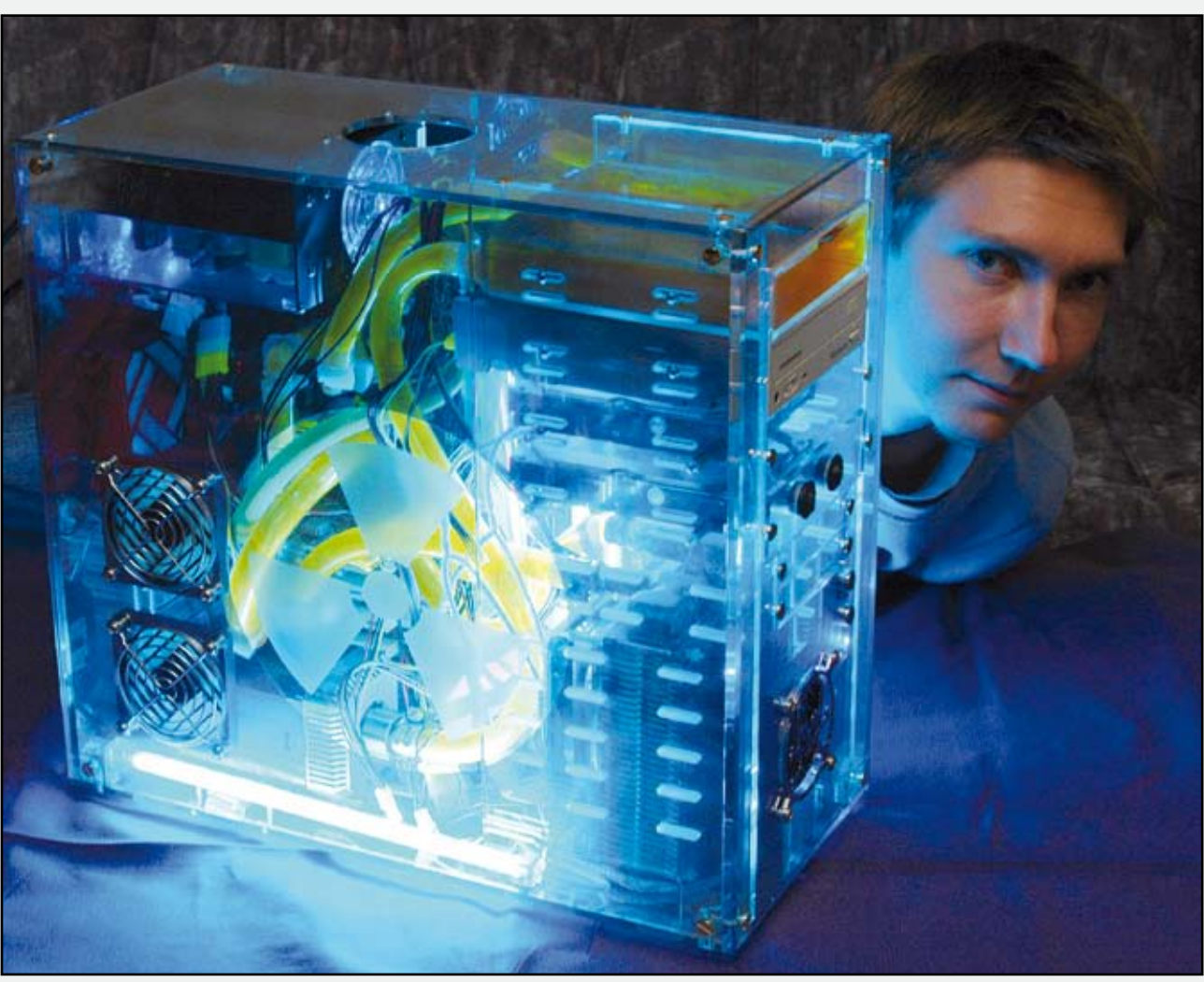

Erik Wikner i Spånga har modifierat sin dator med fläktar, neonljus och ett avancerat system med vattenkylning. Foto: Nisse Cronestrand.

s i s t a s i d a n

Sisto sidon

David Windeståhl i Tibro monterade in en minidator i sin flickväns sminkväska. Foto: Truls Nord

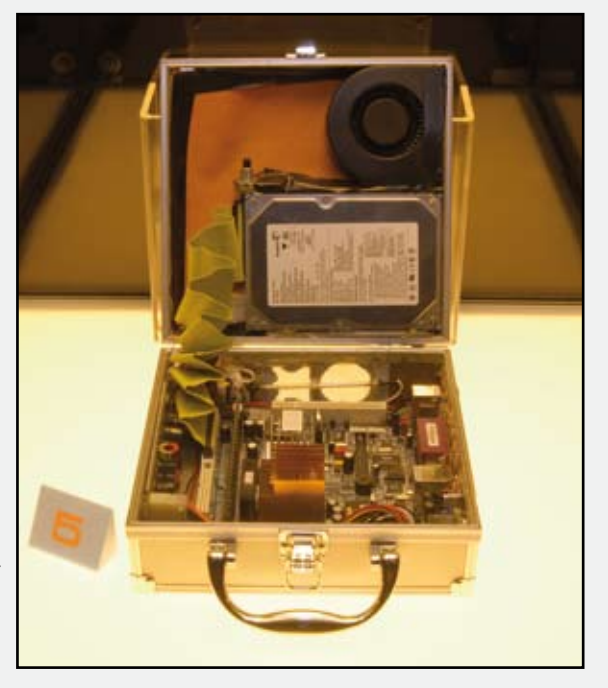

Nästa nummer kommer i höst